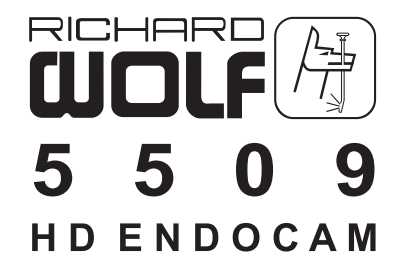

 $\bigcirc$  $\leq$  $\sqrt{\frac{0}{0}}$  $\boxed{\hbar}$  $\begin{array}{c}\n\begin{array}{c}\n\bullet \\
\bullet \\
\bullet \\
\bullet \\
\bullet \\
\bullet \\
\end{array}\n\end{array}$ 0.0  $\overset{\circ}{\bullet}$  $^{\circledR}$ 

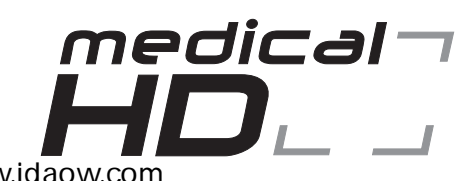

5509

手册 **CHS**

Tel: 020-22158533 / 22159298 . Web: www.idaow.com

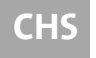

本手册包含所有权受保护的信息,属于著作权范畴。所有权利 均受保护。未经 WOLF 公司明确的书面许可,本手册既不允许 全部,也不允许以摘录的形式通过照相复印、缩微胶卷或其它 手段进行复制或传播。由于本公司不断对公司产品进行改进,

故保留技术改动的权利,而无需通知。产品的功能或设计,可能部分与手册 中的说明不同。如要获取有关此产品或其它产品的更多信息,敬请与我们联 系。同时作为注册商标的标识未作特殊标记。不能因缺少商标即判定某一标 识为自由商标。同样也无法判断某一产品是否拥有专利或实用新型专利。 WOLF 产品的用户如能指出本手册中的错误与不明之处, WOLF 公司将不胜感 激。

Copyright @ WOLF

制造商 RICHARD WOLF GmbH Pforzheimer Strasse 32 D-75438 Knittlingen Germany

电话:(0 70 43) 35-0 传真: (0 70 43) 35 300

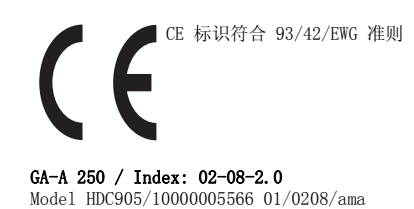

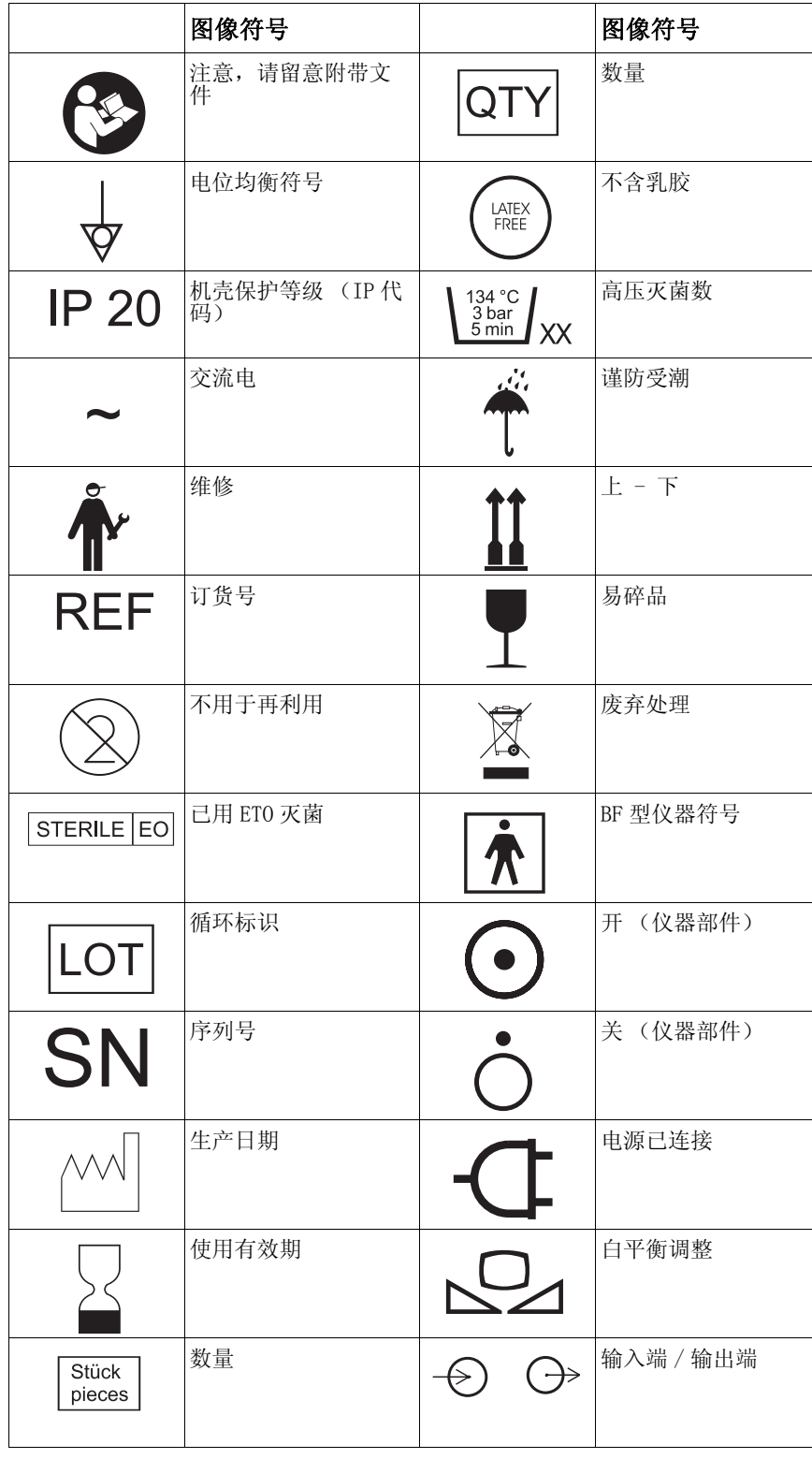

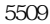

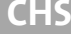

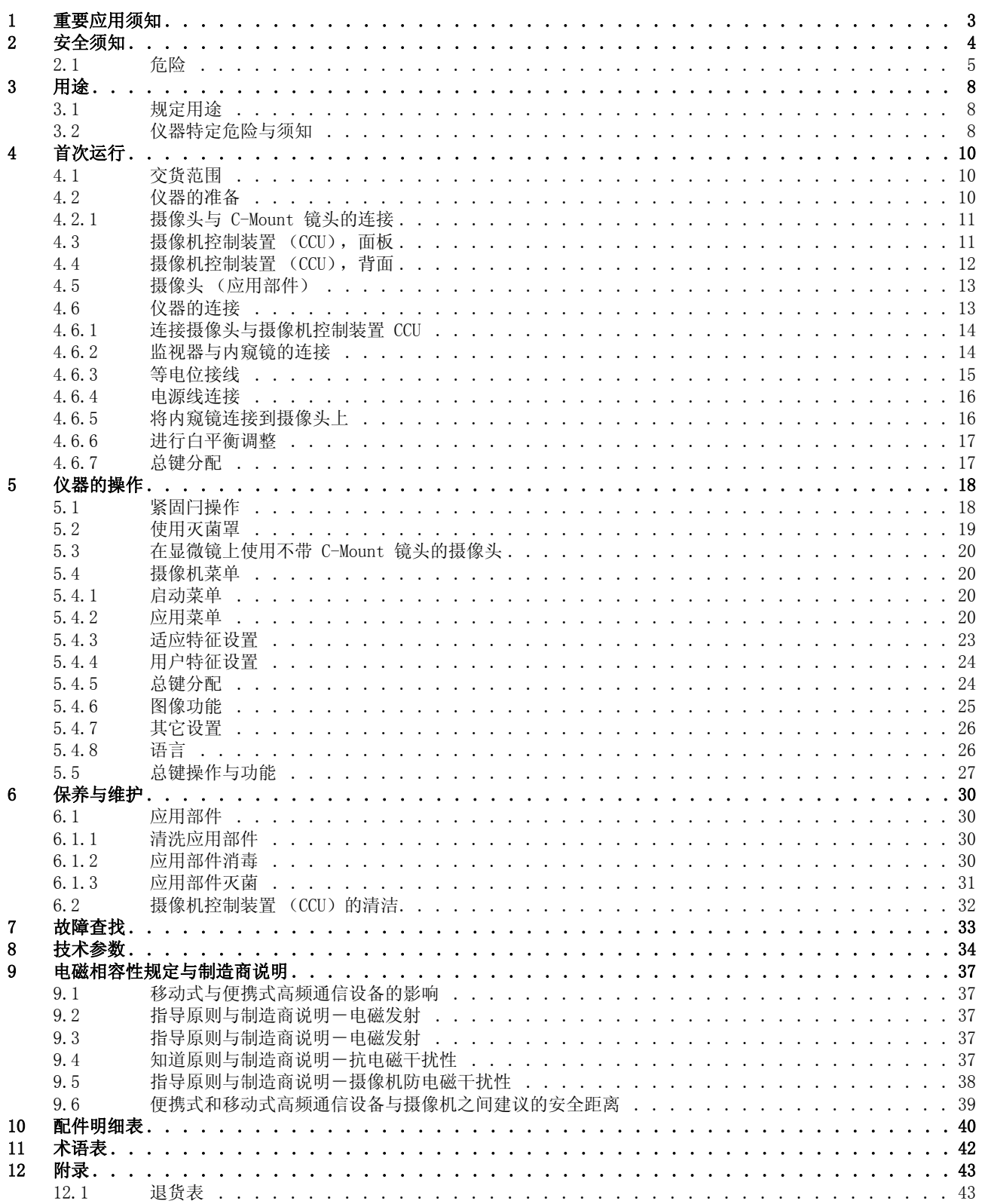

<span id="page-6-0"></span>1 **重要应用须知**<br>在手术室中使用本仪器前,请仔细阅读本手册,了解仪器及其配件的工作原理及 操作方法。 如果不注意本手册的应用须知,

- ·则有可能导致病人生命危险,
- ·或导致手术小组或护理人员以及维修服务人员严重受伤,
- ·或导致仪器和配件损坏或故障。

由于制造商对产品不断改进,因而保留示图和技术参数与交付产品略有不同的 保留技术改动的权利 权利。

5509

标有"危险"、"注意"和"提示"等文字的段落具有特别重要的意义。遇到 请注意 这些段落时,请务必多加注意并仔细阅读。

#### 危险

病人、用户或第三方的安全受到威胁。 为避免伤及病人、用户或第三方,请注 意此警告。

#### 注意

这些段落包含有助于使用者根据规定用途使用仪器或配件的信息。

提示

此处有关于仪器或配件维修的信息。

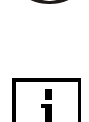

Ā

<span id="page-7-0"></span>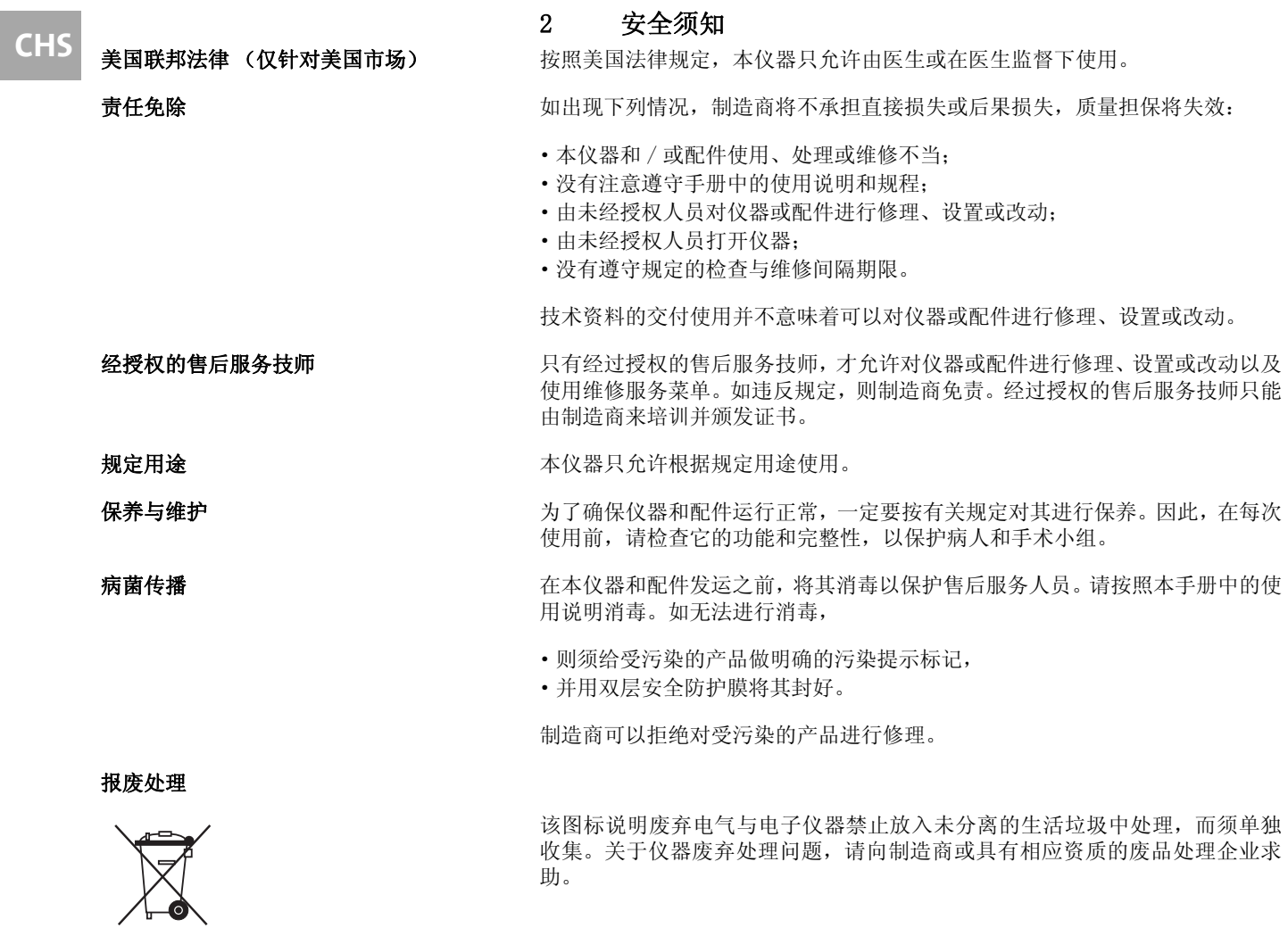

## <span id="page-8-0"></span>2.1 危险 **CHS**

#### 危险

技术与方法

只有医生才能够决定,本仪器是否在临床上适用于病人。医生必须确定使用何种 技术和何种方法来达到理想的临床效果。

#### 危险

# 请检查所有的出厂设置

出厂设置并非是对医生的预先规定。医生须对与手术条件相关的所有设置自行 负责。

#### 危险

#### 原装配件

为了您自身和您病人的安全,请只使用原装配件。

#### 危险

#### 非防爆型

本仪器为非防爆型设备。不要将本仪器放在易爆的麻醉气体附近使用。

#### 危险 触电

如打开本仪器,则会发生触电危险。因此,严禁自行打开仪器。仪器如须修理, 请通知经授权的售后服务技师。

#### 危险

专业资质

本手册不包含手术操作方面的说明或规程,也不是指导医生如何进行手术的指 南。医疗器械只允许用于规定的设备中,并由具有相应专业资质的医生或医护人 员使用。

#### 危险

功能检查 每次手术前,须对本仪器进行功能检查。

#### 危险

消毒介质与配件 工作时只能使用适合的消毒介质、消毒液和消毒配件。

#### 危险

备用仪器与配件 请在手边准备一台备用仪器和备用配件,以便在本仪器或配件发生故障时仍能 安全地完成手术。

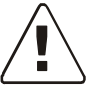

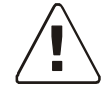

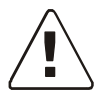

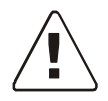

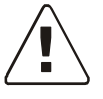

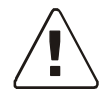

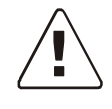

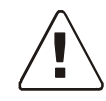

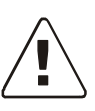

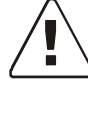

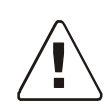

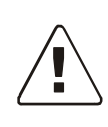

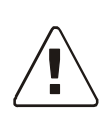

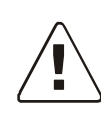

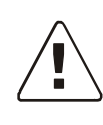

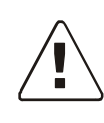

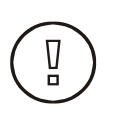

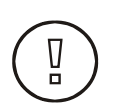

Ā

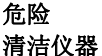

5509

本仪器禁止进行消毒处理。

#### 危险 滴水

请防止本仪器受潮。如有液体或潮气进入本仪器,请不要使用仪器。

#### 危险

保险装置的更换 更换保险装置时请注意须使用规定型号。

#### 危险

仪器特定危险 请注意在 [3.2 仪器特定危险与须知一](#page-11-2)章中的仪器特定警告。

#### 危险

仪器损坏

如估计或确定仪器有故障,请勿使用仪器。 在授权的维修服务技师检查之前, 请妥善保管好仪器,以防继续使用。

#### 危险

带电源的配件 如果使用带电源的内窥镜和配件,通过病人的故障电流可能会增大。

### 危险

明显缺陷

如果发现仪器存在明显缺陷,特别是电源插头和电源线有缺陷时,不得再使用仪 器。 遇到此种情况,请让经授权的维修服务技师进行修理。

#### 注意

请检查可用电源电压是否与机壳上仪器型号铭牌所给的电源电压一致。一旦电 压出错,将导致仪器功能失常、毁坏。

#### 注意

内窥镜

本仪器只能与规定用途和技术参数许可共同使用的内窥镜组合使用。 内窥镜必 须符合 IEC 60601-2-18 和 ISO 8600 最新标准的要求。

#### 注意

#### 电干扰

(请参[见 9 电磁相容性规定与制造商说明](#page-40-0))。 在研发和检验本仪器时,已注意在 实践中排除其他仪器的电干扰。如果您估计仍会有这类干扰,则可采取以下措 施避免其发生:

- **•** 改动本仪器、其他仪器或所有仪器在室内的置放位置
- **•** 扩大使用仪器之间的间距

**CHS •** 调用电子医疗设备专业人员

#### 注意

## 漏电电流

在一个电源插座上,如通过分配器同时连接几个电网供电的仪器,则可能由于各 个漏电电流的相加而超出允许的极限值。

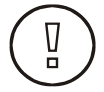

#### <span id="page-11-0"></span>3 用途

5509

#### <span id="page-11-1"></span>3.1 规定用途

摄像机与内窥镜组合用于微创外科手术。摄像机可将图像从内窥镜传输到医学 监视器上。本摄像机采用模块化构造技术,如欲使用变焦功能,可订购各种内窥 镜聚焦镜头。本摄像机须装在内窥镜的目镜端,也可与显微镜组合使用。

#### 注意

在使用内窥摄像机时,须使用一次性灭菌罩 (见 [5.2 使用灭菌罩](#page-22-0) 一章),或 用所规定的操作方法给摄像头消毒(根据 [6.1.3 应用部件灭菌](#page-34-0) 一章的规定)。 否则会导致灭菌区域受到污染,由此产生感染的后果。

本摄像机是一款特小且重量轻的内窥镜摄像机,具有数字处理图像特别清晰、彩 色还原效果佳和简便易操作等特点。摄像头通过一根可更换电缆连接到摄像机 控制装置 (CCD)。电缆损坏后可以更换,这样整个系统又可以继续使用,既简 便又经济。通过其它可选购模块,可以实现其它功能:既可以控制其它仪器,也 可以通过其它仪器或仪器控制系统控制摄像机。

如病人所患疾病禁忌采用内窥镜手术,则不允许使用本仪器。本仪器只允许用于 德国电工技术安全规程 (VDE) 0107 号规定的用途范围。

#### <span id="page-11-2"></span>3.2 仪器特定危险与须知

#### 危险

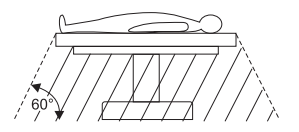

爆炸危险 本摄像机规定不用于具有爆炸危险的区域。如使用 有爆炸危险的麻醉气体,则不允许在图示危险区使 用摄像机。

#### 危险

#### 接通 / 切断电源

电源插头从接地保护的插座拔出之后,本仪器才与电源全相断开。通过仪器面板 上的按键接通 / 切断电源时,只切断了摄像头的电压。

#### 危险

布线

使用本仪器的手术室,其电源接线必须符合各自国家的要求。

#### 危险

灼伤危险

触摸内窥镜开口端或连接光源的光导缆线时,由于释放出来的光能很强,会导致 灼伤。在做内窥镜手术时,要避免内窥镜末端与病人组织之间长时间不动地接 触。为了避免灼伤,无论是否连接内窥镜,导光的光导缆线均不得放在病人身上 或病人身边。

#### 危险

引燃 / 着火危险 必须遵守各自国家通行的预防静电引燃 / 着火危险的规定。

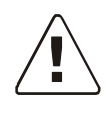

Ā

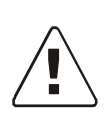

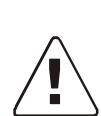

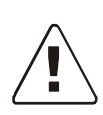

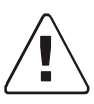

**CHS** 危险 BF 型仪器

触电保护等级内窥镜不允许装有与摄像机控制装置外壳相连的导电连接件。

#### 注意

#### 环境温度

如摄像机控制装置 (CCU) 是在一个封闭式的仪器塔中工作, 则该塔中的工作温 度可能高于周围的室内温度。因此,要注意遵守制造商规定的工作温度极限值 (见 [8 技术参数\)](#page-37-0)。

#### 注意

#### 仪器外围设备

连到仪器接口上的附加装置必须满足下列技术规范的要求: 内窥镜符合 EN 60601-2-18 标准,电气医疗设备符合 EN 60601-1 标准。所有配置须满足 EN 60601-1-1 标准的要求。将附加仪器连接到信号输入端和输出端的是系统配置人 员,该人员要对 EN 60601-1-1 标准是否得到遵守负责。

#### 注意

仪器接口 使用者不允许同时接触仪器接口和病人。

#### 注意 手机

众所周知,电磁波(例如手机)会对电子仪器产生干扰。这种情况须避免出现。

#### 注意

#### 内窥镜与配件

每次使用前,须检查内窥镜和每个用于内窥镜检查的配件的外表面,以确保无意 外出现的糙面或锐边,它们会导致伤害。

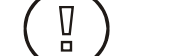

 $\overline{\mathfrak{g}}$ 

Ā

Ī

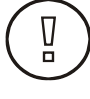

#### <span id="page-13-0"></span>4 首次运行

5509

输入端检查 收到本仪器与配件后,请立即检查是否完好无损。制造商只考虑通过销售代理或 授权售后服务公司报告的索赔要求。

#### <span id="page-13-1"></span>4.1 交货范围

检查货物是否完整。比较交货范围与货物所附的包装单。

退回仪器 如有须退回仪器, 请使用原包装。因运输包装不符合要求而导致运输途中货物受 损,制造商将不承担责任。

请注意完整写明如下信息:

- ·货主名称
- ·货主地址
- ·仪器型号
- ·序列号 (见仪器型号铭牌)
- ·故障的详细说明

#### <span id="page-13-2"></span>4.2 仪器的准备

用户须确保仪器在使用时处于安全状态,功能正常。

**装配** 请将本仪器放置在环境干燥的平整面上。环境温度与空气湿度必须与 [8 技术参](#page-37-0) [数](#page-37-0) 一章里的数据相符。

#### 注意

请检查可用电源电压是否与机壳上仪器型号铭牌所给的电源电压一致。一旦电 压出错,将导致仪器功能失常、毁坏。

使用本仪器时,病人须始终处于严密观察之中。

如需要,请提供灭菌条件。

#### 注意

危险

请不要在热源或房间通风口附近使用本仪器。请不要让本仪器受阳光直接照射、 灰尘污染、震动和机械碰撞。

如果不使用摄像头,须盖上保护盖,对于匹配镜头须盖上镜头保护盖。

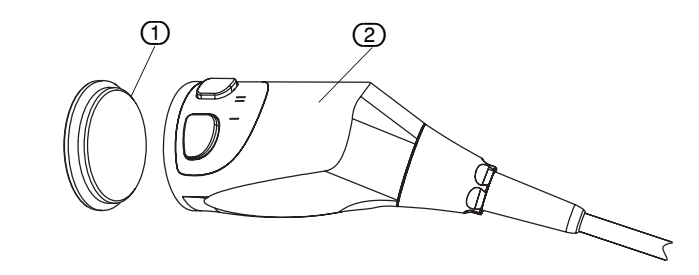

- · 将保护盖 (1) 从摄像头 (2) 上取下, ·然后将镜头旋到摄像头上。
- 

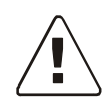

决不可拉扯摄像机电缆。 决不可揉搓、挤压和 / 或用力折弯摄像机电缆。这样有可能造成线路损坏,会导 致图像消失。

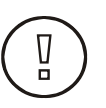

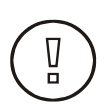

#### 首次运行

#### <span id="page-14-0"></span>注意

安装镜头前请检查镜头和摄像头的玻璃面是否干燥无尘。如有污渍,请酒精棉签 (棉签杆可为木质或塑料,不可用金属)去除。

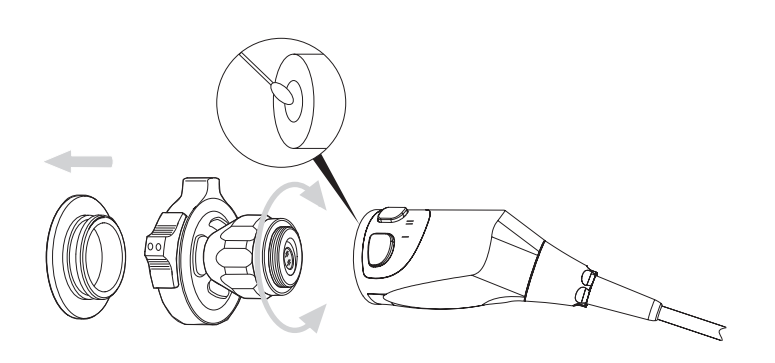

#### <span id="page-14-1"></span>4.3 摄像机控制装置 (CCU),面板

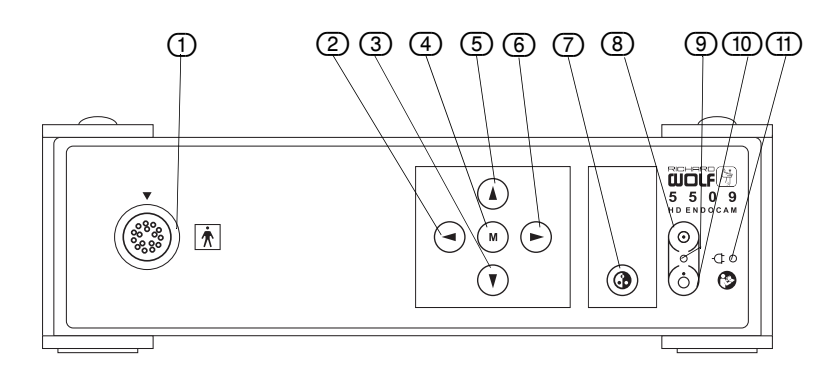

请熟悉摄像机控制装置面板上元件的布置情况。

<span id="page-14-2"></span>图 4-1 摄像机控制装置 (CCU) 的面板

Ā

- 元件
- (1) 摄像头电缆插座
- (2) "向左"光标控制键 (ESC)
	- (3) "向下"光标控制键
	- (4) 菜单控制键 (OK)
	- (5) "向上"光标控制键
- (6) "向右"光标控制键
- (7) 白平衡调整键
- (8) 开启键
- (9) 摄像头开关 LED 显示灯
- (10) 关闭键
- (11) 电源 LED 显示灯

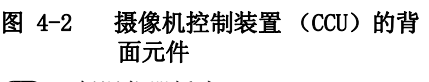

- (12) 低温仪器插头
- (13) 电位均衡
- (14) HD RGB 输出端
- (15) HD DVI 输出端
- (16A) S-VIDEO 输出端 1
- (16B) S-VIDEO 输出端 2
- (17A) VIDEO 输出端 1 (17B) VIDEO 输出端 2
- (18) 维修接口 RS232
- 
- (19) 遥控接口 (20) SDI 输出端 \*
- (21) DV 数字输出端

\* 选配件 ( 仅适用于型号 5509201)

#### <span id="page-15-0"></span>4.4 摄像机控制装置 (CCU),背面

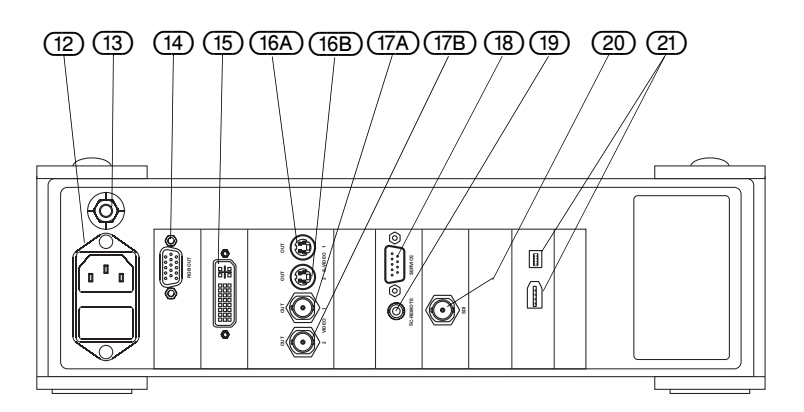

请熟悉摄像机控制装置背面的元件布置情况。

#### 表格 1: 仪器背面元件

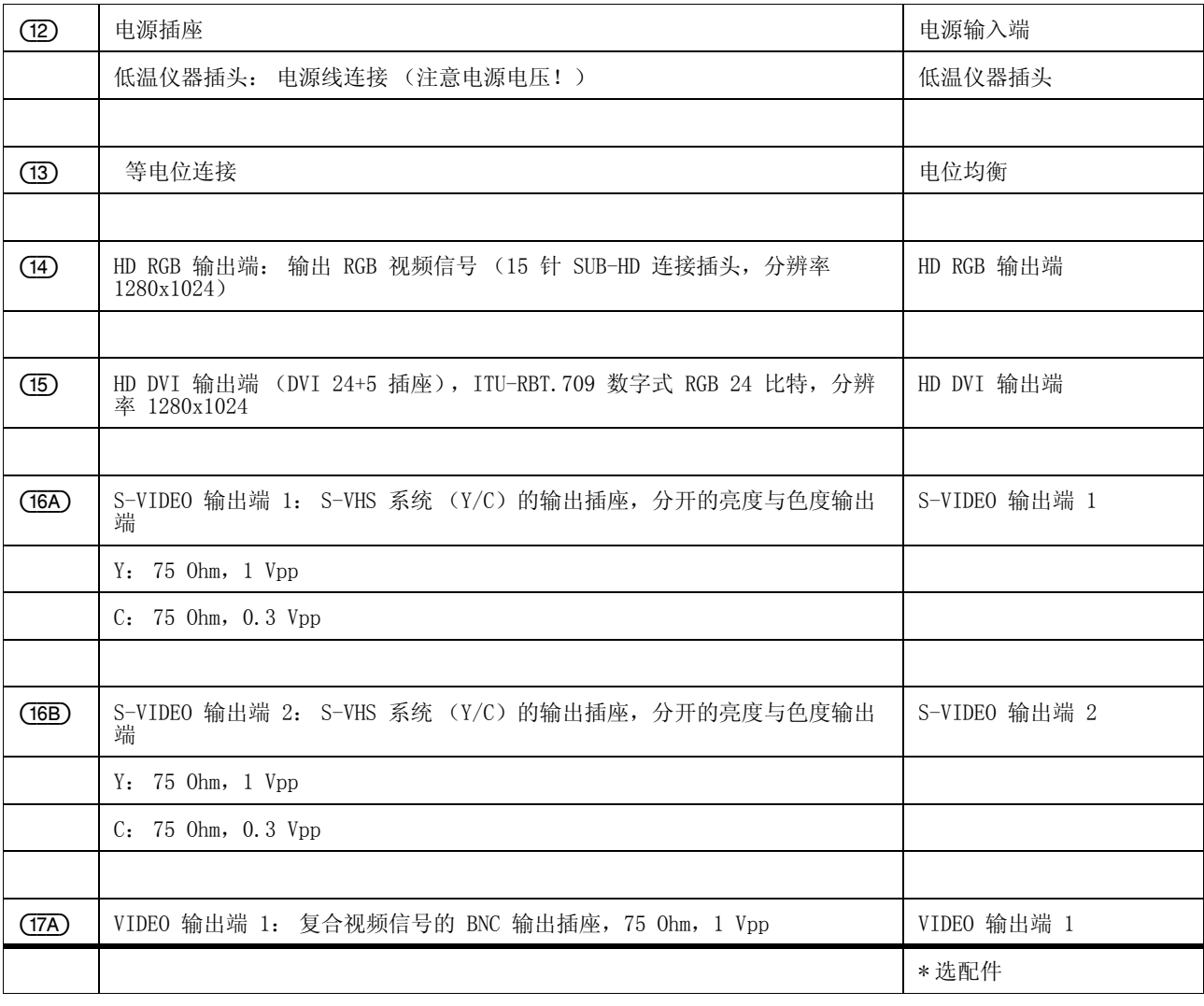

5509

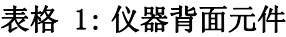

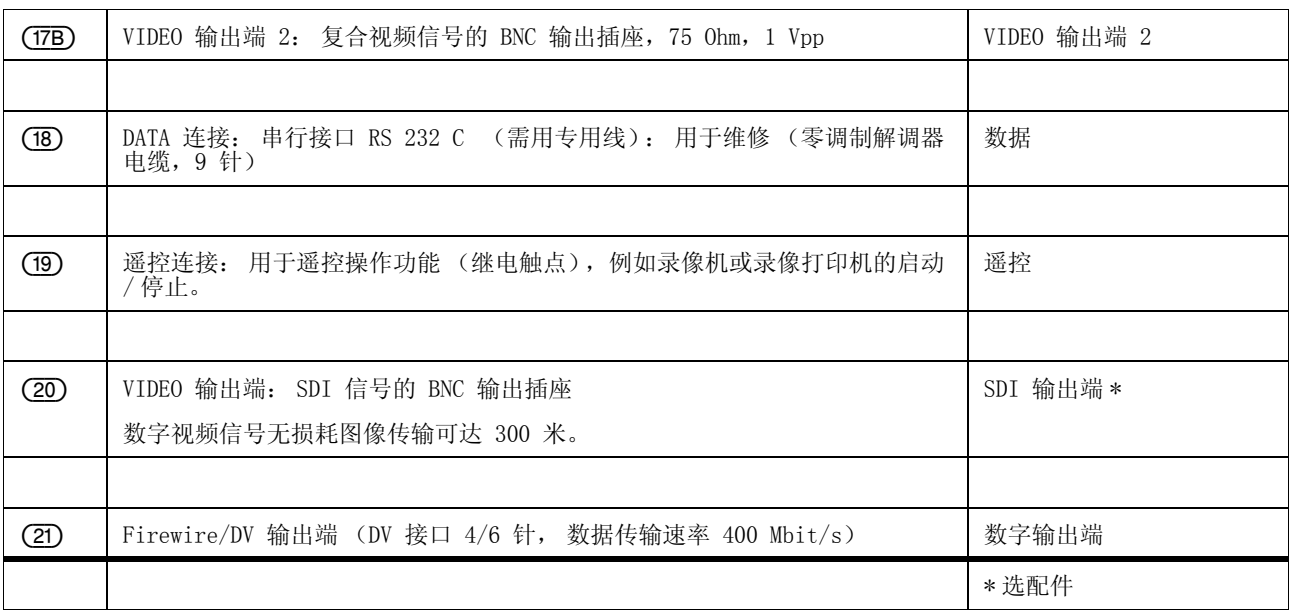

#### <span id="page-16-0"></span>4.5 摄像头 (应用部件)

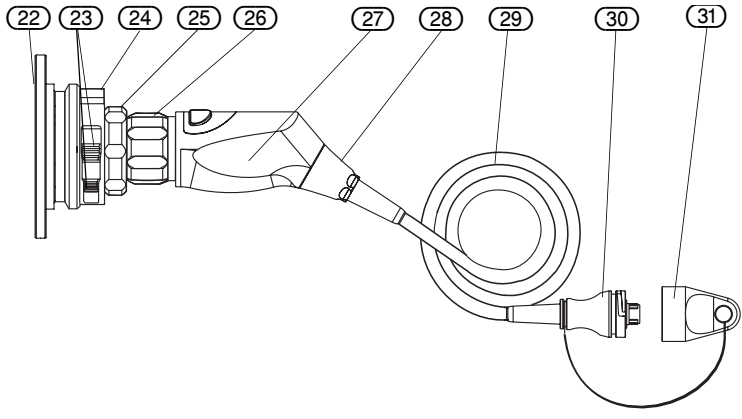

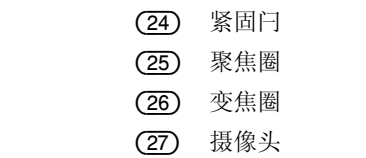

(22) 挡盖 (23) 滑块

(28) CHU 插头

(29) 摄像机电缆

- (30) CCU 插头
- (31) 消毒用密封盖

请熟悉摄像头上元件的布置情况。

#### <span id="page-16-1"></span>4.6 仪器的连接

#### 提示

如果由于摄像机安装错误或不恰当而导致损失或后果损失,制造商不承担责任, 质量担保失效。

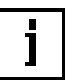

图 4-3 摄像头的元件 (应用部件)

### 图 4-4 将摄像头接到 CCU 上

- (1) 摄像机控制装置 (CCU)
- (2) CCU 插头插座
- (3) CCU 插头
- (4) 标记箭头
- (5) 摄像机电缆
- (6) 摄像头
- (7) 标记
- A CCU 插头插座的详图

Ā

<span id="page-17-0"></span>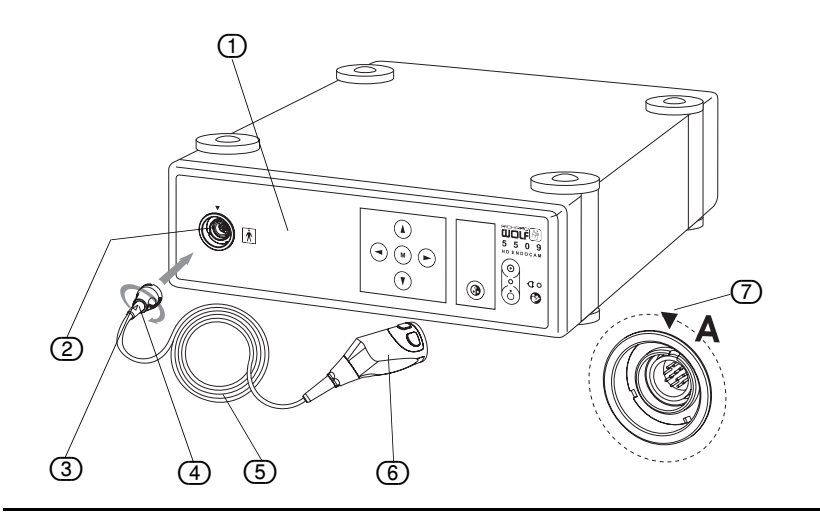

#### 注意

确保 CCU 插头 (3) 在插座中位置正确。注意摄像机电缆上的标记箭头 (4)。

#### 注意

只有在摄像机控制装置 (CCU)断开电源后,才允许插入 CCU 插头 (不能热 插) 。如果在接通电源状态下插入 CCU 插头,则必需先关闭摄像机控制装置 (CCU)的电源,再接通电源。

1. 握住带插头 (3) 的电缆末端(从卡口式连接器上可以看出), 啮合槽位于两 侧,摄像机缆线上的标记箭头 (4) 指向上方。

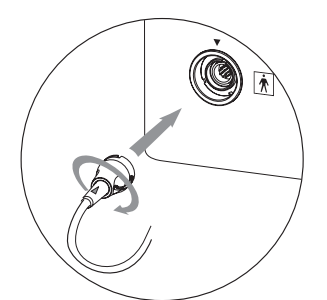

 $2.$  将插头 (3) 插入 CCU 插座 (2), 直至止端。按顺时针方向旋转 90°,锁住 插头。之后啮合槽位于上 / 下方。

从 CCU 上取下摄像机电缆 按逆时针方向旋转 90°,解开插头联锁。平直地取下缆线,不要将其弯曲。

#### <span id="page-17-1"></span>4.6.2 监视器与内窥镜的连接

连接摄像机控制装置与

- 监视器,
- 摄像头、摄像头和内窥镜以及内窥镜光源,
- 其它仪器 (如必要)。

请注意这些仪器制造商的须知。 根据需要的信号质量和仪器所供的连接方式, 为视频信号选择合适的电缆连接方式 (见 [图 4-5 \)](#page-18-1)。

为了显示高质量信号,可使用 DVI 输出接口。 此种信号最适合液晶监视器。

为了避免图像信息长距离传输(至 300 m)产生损耗,5509201 型号应使用 SDI 输出接口。 此种信号最适合液晶监视器。

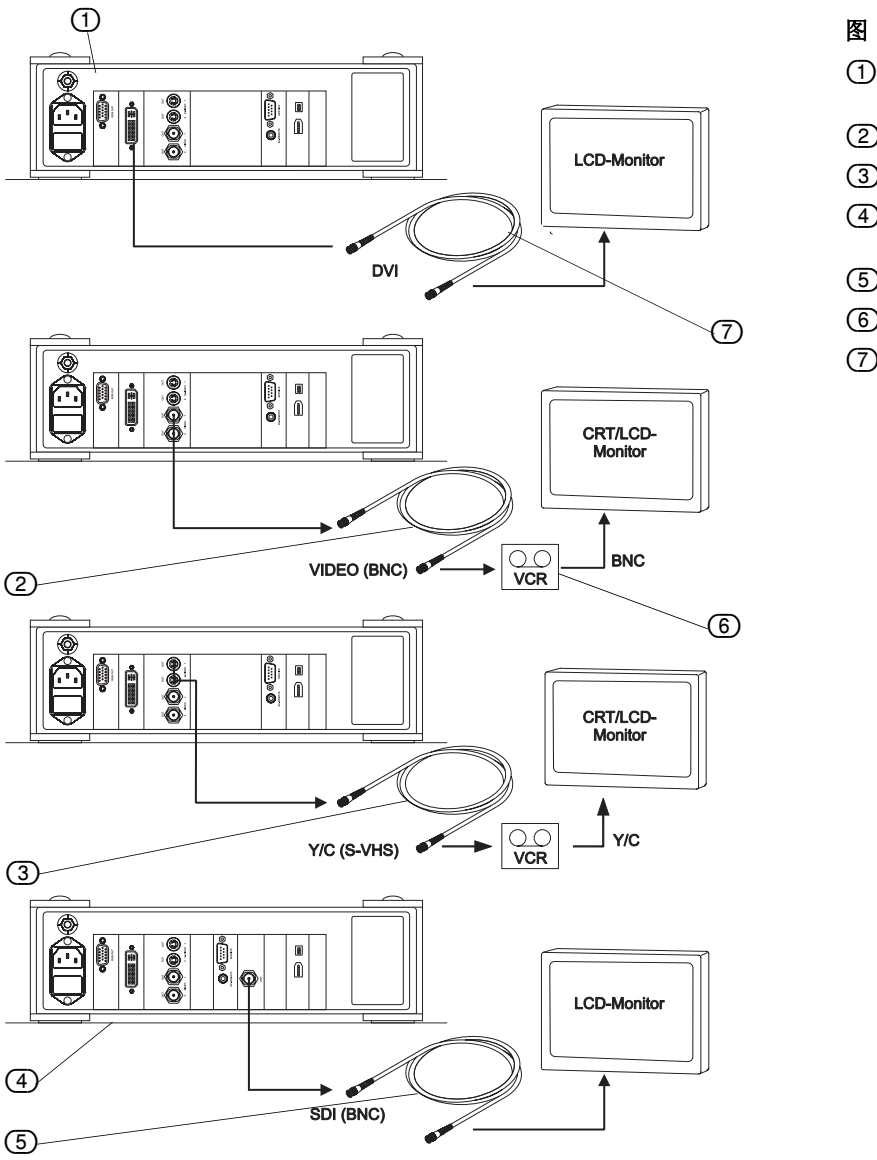

#### <span id="page-18-1"></span>图 4-5 监视器与录像机连接示例

- (1) 摄像机控制装置 (CCU),型号 5509101
- (2) 视频电缆 (BNC)
- (3) Y/C- 视频电缆 (S-VHS)
- (4) 摄像机控制装置 (CCU),型号 5509201
- (5) SDI 电缆 (BNC)
- (6) 录像机
- (7) DVI 电缆 (DVI-D)

#### <span id="page-18-0"></span>4.6.3 等电位接线

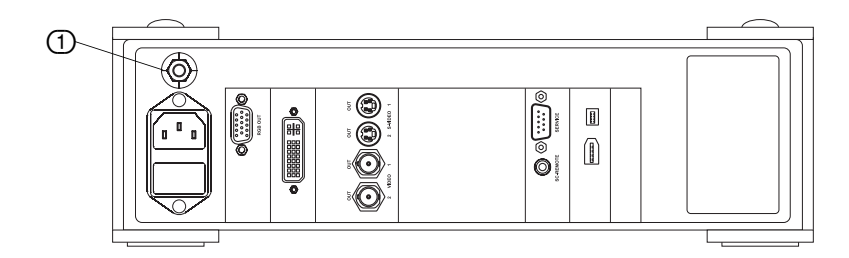

图 4-6 布置 / 接线: 电位均衡 (1) 电位均衡

本仪器装备有一个符合 DIN 42801 标准的等电位接头 ①。根据当地通行的安 电位均衡 全规程,请将本仪器组合到等电位系统中。

# Ā

#### 图 4-7 电源线连接

- (1) 摄像机控制装置的背面
- (2) 低温仪器插头
- (3) 电源线连接
- (4) 带保护接地触点的插座

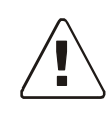

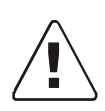

#### <span id="page-19-0"></span>4.6.4 电源线连接

#### 注意

请检查可用电源电压是否与机壳上仪器型号铭牌所给的电源电压一致。一旦电 压出错,将导致仪器功能失常、毁坏。

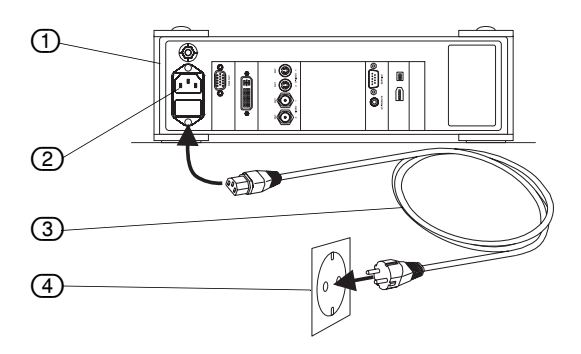

保护接地触点 **保护**接地的点的插座应位于仪器附近,方便使用。电源须有一个保护接地触 点。检查一下电源数据是否符合 DIN VDE 标准或国家规定。注意机壳上仪器型 号铭牌,了解本仪器的工作电压。电源线 (3) 只允许插接到一个按照规程安装的 带保护接地触点的插座 (4) 上(见 DIN VDE 0107 标准)。请使用仪器附带的电 源线,将带保护接地触点的插座与摄像机控制装置背面的低温仪器插头 (2)连接 起来。电源连接一旦建立,摄像机控制装置 (CCU)就接通了电源。

#### 危险

#### 接通 / 切断电源

电源插头从接地保护的插座拔出之后,本仪器才与电源全相断开。通过仪器面板 上的按键接通 / 切断电源时, 只切断了摄像头的电压。

**断开仪器的电源 如本仪器多日或更长时间不使用,**请将电源插头从带保护接地触点的插座上拔 下。

#### 危险

如欲断开仪器的电源,请拔出电源插头,决不可拉扯电线。

#### <span id="page-19-1"></span>4.6.5 将内窥镜连接到摄像头上

#### 图 4-8 将内窥镜连接到摄像头上

- (1) 内窥镜
- (2) 光导线缆
- (3) 紧固闩
- (4) 摄像头

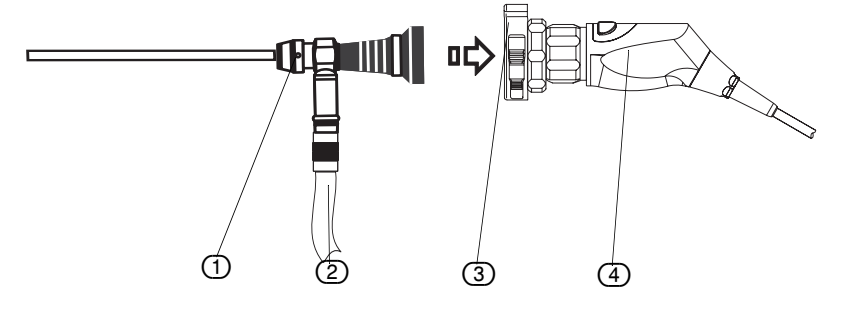

为了安装内窥镜,摄像头须装备一个带紧固闩的镜头(3)。必要时请将这个镜头 旋到摄像头上 (见 [5.1 紧固闩操作](#page-21-1) 一章)。

1. 压住滑块打开紧固闩 (3), 将内窥镜 (1) 插入打开的紧固闩中。

- 2. 松开紧固闩的滑块。这样就将内窥镜锁住。
- 3. 将光导线缆 (2) 连到内窥镜上。
- 4. 接通摄像机和连接仪器的电源。

接着摄像机进行系统检查,激活存储在安装菜单里的设置。显示屏上立即显示出

#### **RICHARD WOLF**

#### 5509 HD Endocam

#### **IIIIIIIIIIIIII OK**

#### <span id="page-20-0"></span>4.6.6 进行白平衡调整

每次手术开始时,均须用光源和内窥镜来进行白平衡调整。 将一个白色平面(如 一张白纸) (2) 放在镜头前,使整个显示屏都充满白色平面。

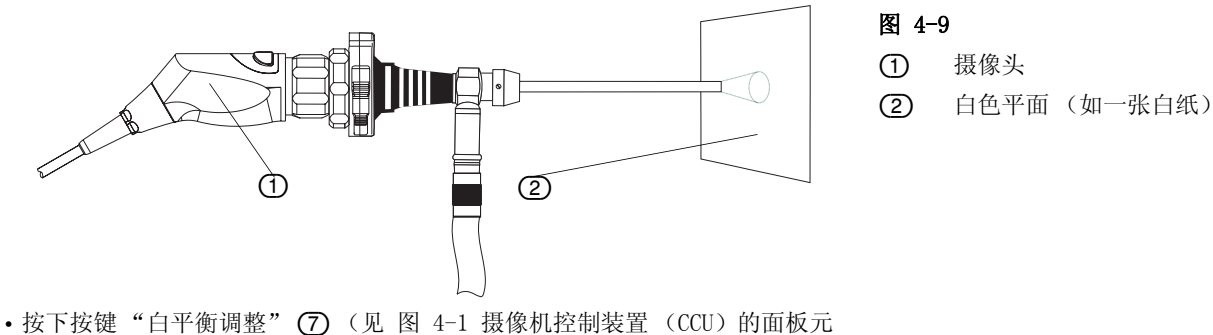

- [件 \)](#page-14-2)。
- 在连接的显示屏下方显示文字"白平衡调整"。
- 白平衡调整结束后显示信息"已保存"。
- 大约 3 秒后, 显示内容自动消失, 摄像机处于工作就绪状态。
- 如果白平衡调整得太暗或太亮, 则显示信息"过暗"或"过亮"。 遇到这种 情况,请相应地改变照明环境。

#### 注意

也可以通过一个总键或启动菜单来执行"白平衡调整"功能(见 [5.4 摄像机菜](#page-23-1) [单](#page-23-1) )。

#### <span id="page-20-1"></span>4.6.7 总键分配

总键在仪器交货时就已预先分配了。总键的分配情况可以从菜单"总键功能"中 查取。如要对分配情况进行修改,请按照 [5.5 总键操作与功能](#page-30-0) 一章中所描写 的方式来进行。

首次运行

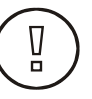

## <span id="page-21-2"></span>图 5-1 仪器面板

- (1) 摄像机控制装置
- (2) 菜单键
- (3) "白平衡调整"键
- (4) 摄像头
- (5) 总键
- (6) 摄像头开关 LED 显示灯
- (7) 关闭键
- (8) 开启键
- (9) 电源 LED 显示灯

#### <span id="page-21-0"></span>5 仪器的操作

接通摄像机的电源 1. 1. 按照 [4.6 仪器的连接](#page-16-1) 一章中所描写的方式连接摄像头、内窥镜、光源、摄 像机控制装置和监视器。

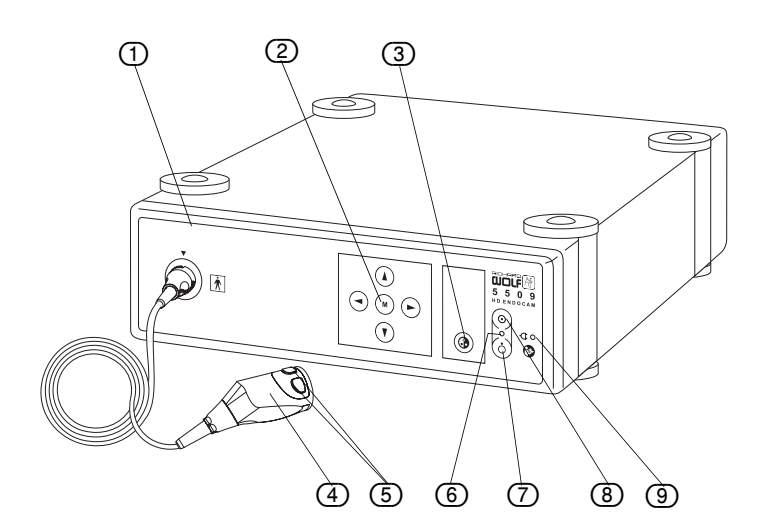

- 2. (见 [图 5-1 仪器面板\)](#page-21-2)将摄像机控制装置 (T) 与电源连接起来。电源连接 一建立,摄像机控制装置 (CCU) 便准备就绪。电源 LED 显示灯 (9) 点亮。
- 3. 在摄像机控制装置 (T) 上, 按下"开启键" (B), 接通摄像头 (4) 的电源。 如自动启动模式被激活,则摄像机就自行接通电源。
- 4. 摄像头"开 / 关"LED 显示灯 (6) 点亮。如果应用菜单中激活了启动菜单, 则显示屏显示出选择白平衡调整和 / 或特征配置的启动菜单。
- 5. 如果没有激活启动菜单, 则按下按键 (3) 来进行白平衡调整。须在每次手术 开始时用连接的光源和内窥镜进行白平衡调整。
- 6. 根据需要,通过菜单键 ② 来调整参数(见 [5.4 摄像机菜单](#page-23-1)一章)和总键 分配 (见 [5.5 总键操作与功能](#page-30-0) 一章)。

#### <span id="page-21-1"></span>5.1 紧固闩操作

紧固闩是镜头的组成部分,通过 C-mount1 号螺纹按顺时针方向将其旋到摄像头 上。

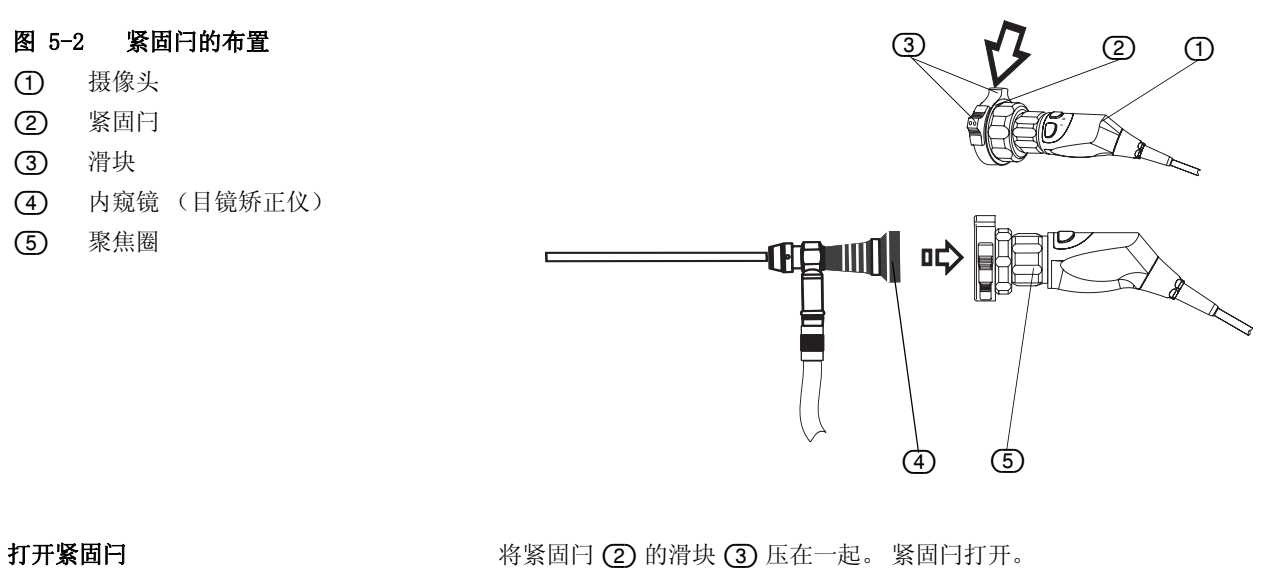

闭合紧固闩 将内窥镜 (目镜矫正仪) (4) 放入已打开的紧固闩中, 轻按它们, 松开滑块。 紧固闩就自动与所有的目镜产品吻合。

用聚焦圈调整图像清晰度 有一個 向右或向左旋转聚焦圈, 直至达到理想的图像清晰度。

取下镜头 对于自己的 对任摄像头,将紧固闩 (2) 按逆时针方向旋转,将镜头从摄像头上旋下。

## <span id="page-22-0"></span>**CHS** 5.2 使用灭菌罩

#### 危险

为了避免污染消毒区域并由此导致病人受感染,只允许在消毒状态下使用摄像 头和摄像机电缆。可通过相应的消毒清洁处理,或通过使用灭菌罩来保证这两个 部件的无菌。对此请务必阅读 [6 保养与维护](#page-33-0) 一章。

如决定使用保护膜,可使用普通灭菌罩。

请按如下方法使用灭菌罩:确定灭菌罩的位置并固定,不要遮住光学仪器。按照 下列方式将灭菌罩固定在摄像头上:

用胶带 (2) 将灭菌罩 (3) 粘固在内窥镜 (1) 上 (见 图 5-3 布置 / 固定: 灭菌 [罩](#page-22-1) )。请注意灭菌罩制造商的规定。

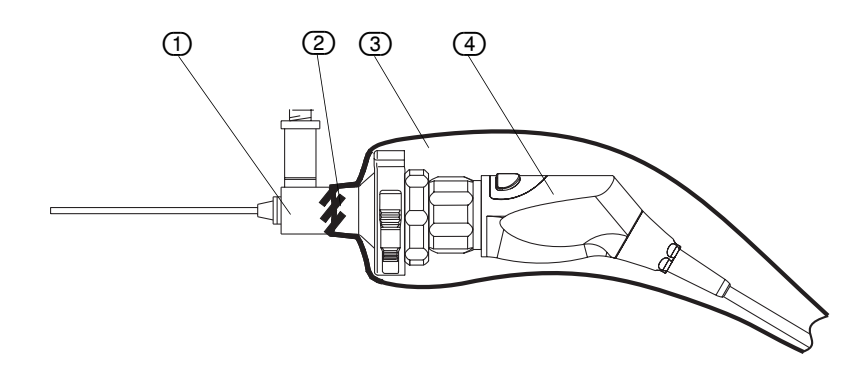

<span id="page-22-1"></span>图 5-3 布置 / 固定: 灭菌罩

(1) 内窥镜

(2) 胶带

(3) 灭菌罩

(4) 摄像头

#### <span id="page-23-0"></span>5.3 在显微镜上使用不带 C-Mount 镜头的摄像头

取下镜头 欲将摄像头安装在手术显微镜 (相当于 C-Mount 适配器)上或更换镜头,没有 必要将镜头取下。

#### 图 5-4 取下镜头

- (2) 变焦镜头 (选购项)
- (3) 螺纹圈
- (4) 变焦圈

(1) 摄像头

- 
- (5) 聚焦圈
- (6) 紧固闩
- (7) C-Mount 镜头

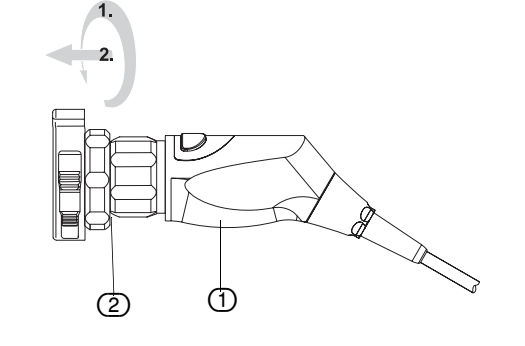

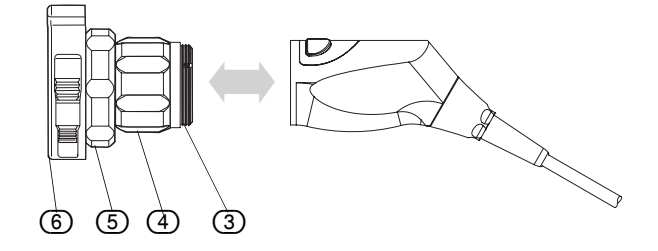

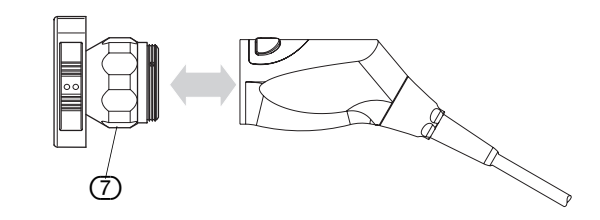

#### <span id="page-23-1"></span>5.4 摄像机菜单

#### <span id="page-23-2"></span>5.4.1 启动菜单

在仪器接通电源之后,如果应用菜单中的执行白平衡调整和 / 或选择特征设置的 启动菜单已激活,则显示屏就显示出此启动菜单。在这种情况下,摄像机控制装 置 (CCU) 上的菜单键和"白平衡调整"键不具有功能。通过摄像头 (CHU)的 总键 I/II 来进行调整 / 操作。

- ·按 I 键 "确认",
- ·按 II 键 "转接",
- ·或者选择 I -> 是, II -> 否。

如欲进行操作 / 调整,请遵照启动菜单的显示屏说明。

#### <span id="page-23-3"></span>5.4.2 应用菜单

使用摄像机主菜单 有人的 计过载像机主菜单和子菜单,就能够修改 / 适配基本设置和总键分配。在摄像机 控制装置上按 (M)键 (见 [图 4-1 摄像机控制装置 \(CCU\)的面板元件](#page-14-2) )。在 所连接的显示屏上显示带子菜单的"主菜单",结束行显示要使用的摄像机控制 装置功能键的图标。

• Sel: ▲▼ = 用向上 / 向下键选择所需要的子菜单。 选择出来的菜单以一种不同

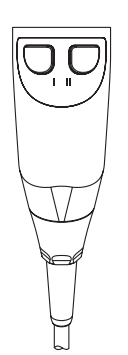

- 于未选择菜单的颜色,显示在显示屏上。<br>•OK: (M) = 按 **(M)** 键,确认此选择并打开当前子菜单。
- · Esc: <= 按 < 键, 退出此菜单和 / 或退回到主菜单。

下面几页以程序框图的形式显示了菜单总览和操作过程。相连文本中有关于菜 单项的详细解释。

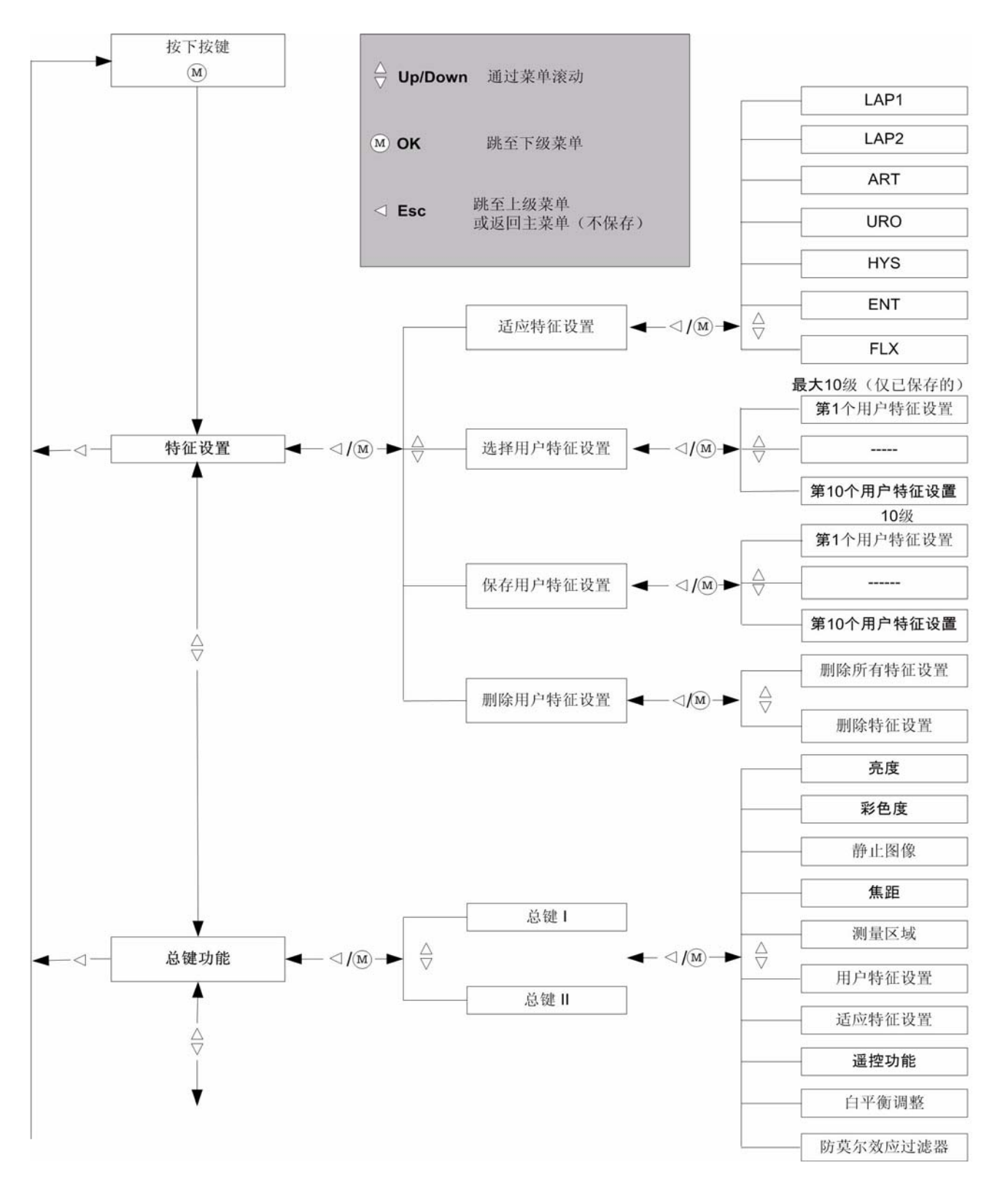

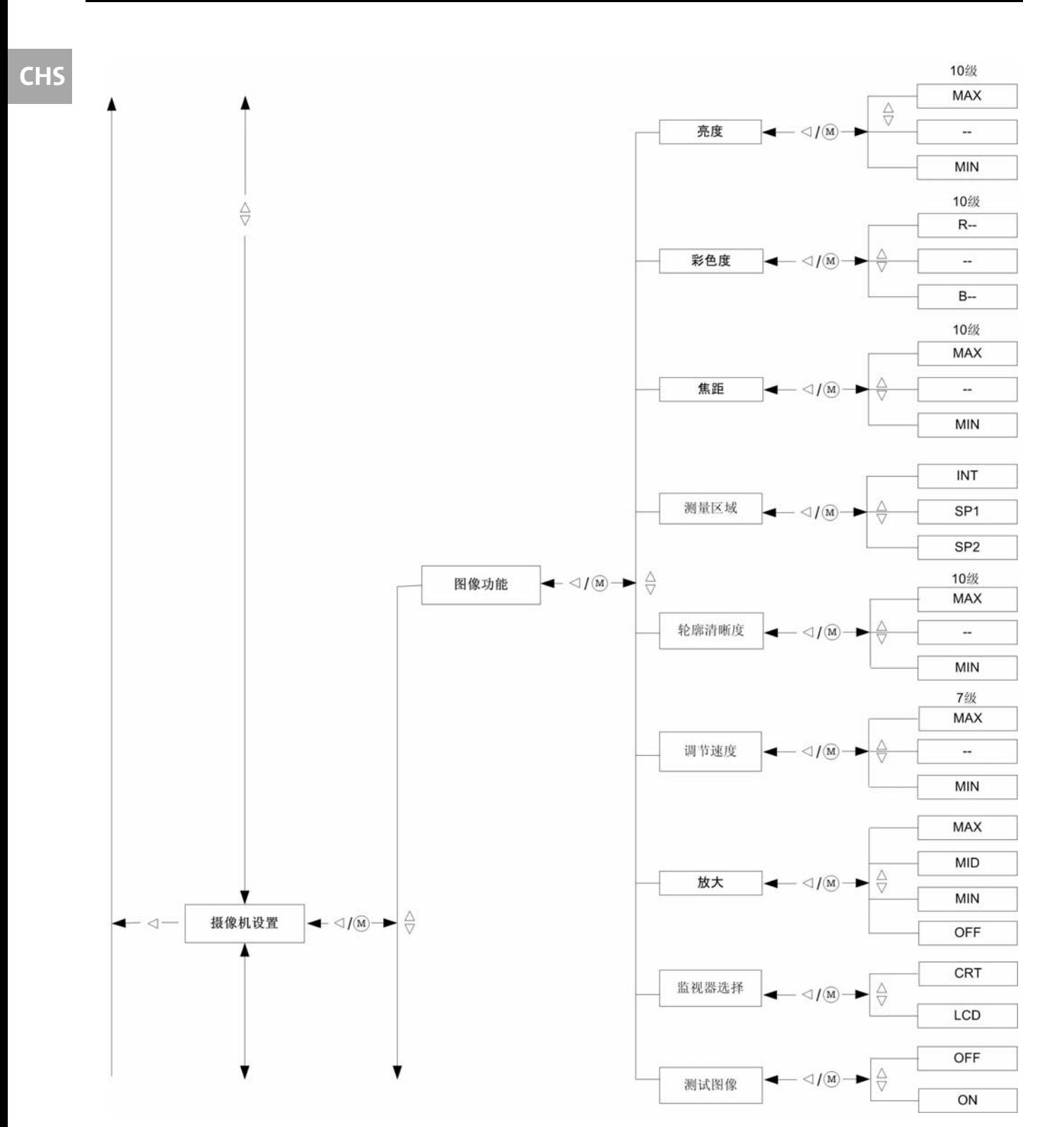

仪器的操作

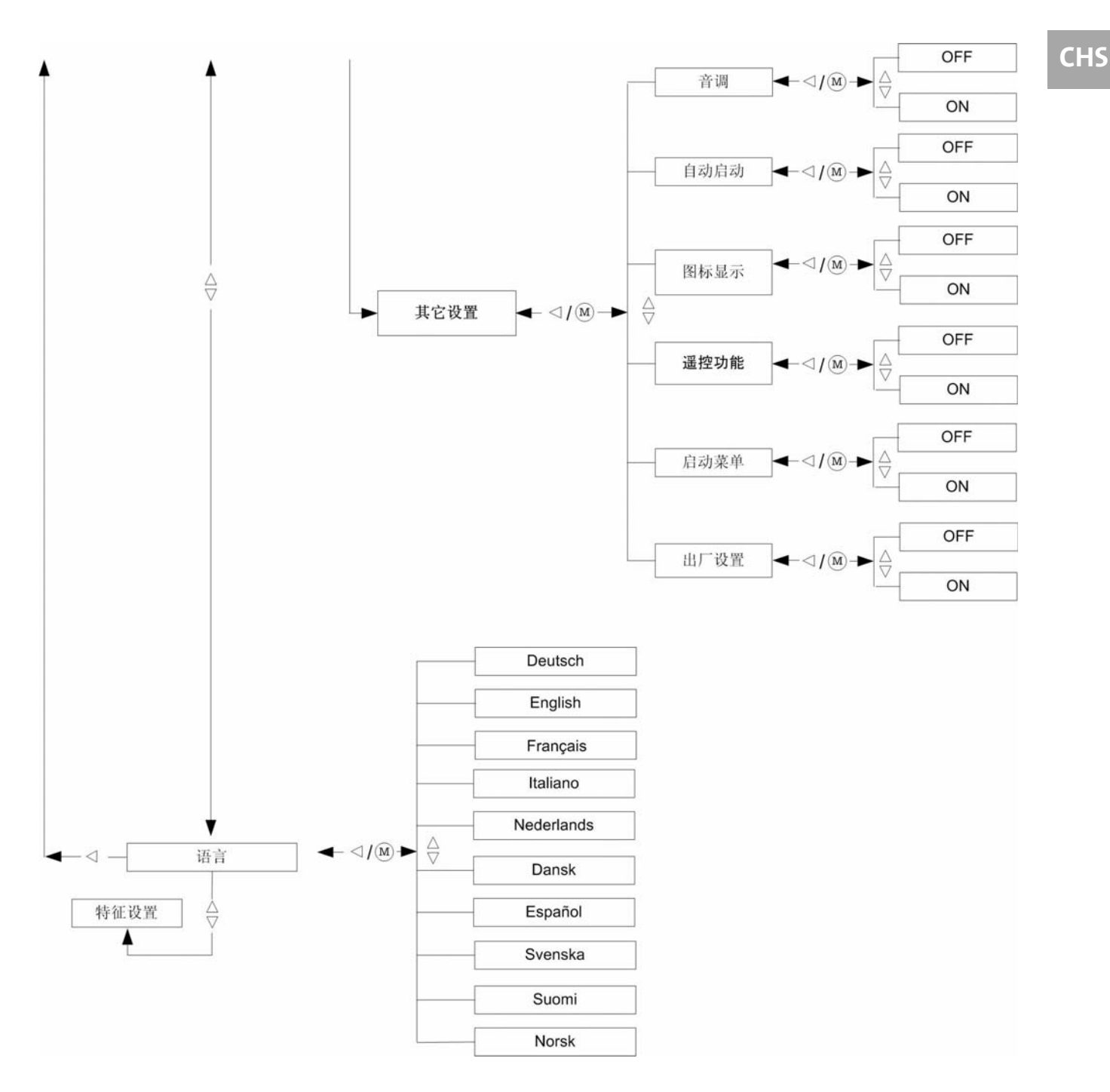

5509

#### <span id="page-26-0"></span>5.4.3 适应特征设置

用适应特征设置可以按应用区域将摄像机调整到最佳设置。

- 1. 按住▼键,直至菜单项"特征设置"激活。
- 2. 在摄像机控制装置的面板上按下按键 (M) ,
- 3. 接着不断按▼键,直至菜单项"适应特征设置"激活。

按下按键 (M) 确认此选择,接着用 ▼或▲键选择特征设置。

·LAP1 = 腹腔镜检查特征设置 1

- ·LAP1 = 腹腔镜检查特征设置 2
- ·ART = 关节镜检查

5509

- ·URO = 泌尿系统检查
- ·HYS = 子宫镜检查
- ·ENT = 耳鼻喉科检查
- ·FLX = 在使用灵活内窥镜时

退出菜单不保存 = 按 ◀键。

退出菜单保存 = 按 (M) 键

#### <span id="page-27-0"></span>5.4.4 用户特征设置

在 10 个用户特征设置中,可以各自存储单个的摄像机设置,且可随时再次启用。 用户特征设置包含用户菜单的所有设置。

- 选择用户特征设置 1. 在摄像机控制装置的面板上按 (M)键
	- 2. 接着不断按▼键,直至菜单项"特征设置"激活。
	- 3. 按下按键 (M) 确认此选择,
	- 4. 接着不断按▼键, 直至菜单项选择用户特征设置激活。

可在已存储的用户特征设置 (最大 10 个) 之间选择。请用 ▼ 或 ▲ 键选择所需 要的用户特征设置。按 (M)键确认此选择。.

- 创建并保存一个新的用户特征设置 1. 请在应用菜单中设置应分配给新用户特征设置的功能 / 数值。
	- 2. 接着选择菜单项特征设置,然后选择菜单项保存用户特征设置。 3. 显示屏上显示出有 10 个预先确定 / 已保存特征设置的列表:
		- $"$ USER1" = 第1个用户特征设置
		- "USER2" = 第 2 个用户特征设置
		- "USER3" = 第 3 个用户特征设置
		- "USER4" = 第 4 个用户特征设置
		- "USER5" = 第 5 个用户特征设置
		- $"$ USER6" = 第6个用户特征设置
		- "USER7" = 第 7 个用户特征设置
		- "USER8" = 第 8 个用户特征设置
		- "USER9" = 第 9 个用户特征设置
		- "USER10" = 第 10 个用户特征设置
	- 4. 用▼或 ▲ 键选择一个用户特征设置,该特征设置可以用新的用户特征设置 来改写。
	- 5. 按 (M)键编辑新的名称。
	- 6. 显示屏显示出已选用户特征设置,可编辑的字母闪烁。
	- 7. 滚动 ▼ 或 ▲ 键,在 26 个大写字母、数字 0-9 和 / 或空格符之间选择。 按向左键 ◀向左移动。 按向右键▶向右移动。
	- 8. 用第 7 点所述办法创建一个名称。
	- 9. 按 (M)键。这样就保存并命名了新用户特征设置。
	- 10. 按 ◀ 键, 返回子菜单。
- 删除用户特征设置 1. 1. 在摄像机控制装置的面板按下 (M)键,接着不断按下 ▼ 键, 直至菜单项删 除用户特征设置激活。
	- 2. 按 (M)键,确认选择。
	- 3. 然后可选择**删除全部** (选择否 或 是 并确认选择)或单独删除某个用户特 征设置删除特征设置 (选择并确认选择。)

#### <span id="page-27-1"></span>5.4.5 总键分配

欲更改总键分配,请在摄像机控制装置的面板按(M)键,接着不断按 ▼键, 直 至菜单项总键功能激活。

总键可分配下列功能:

<span id="page-28-0"></span>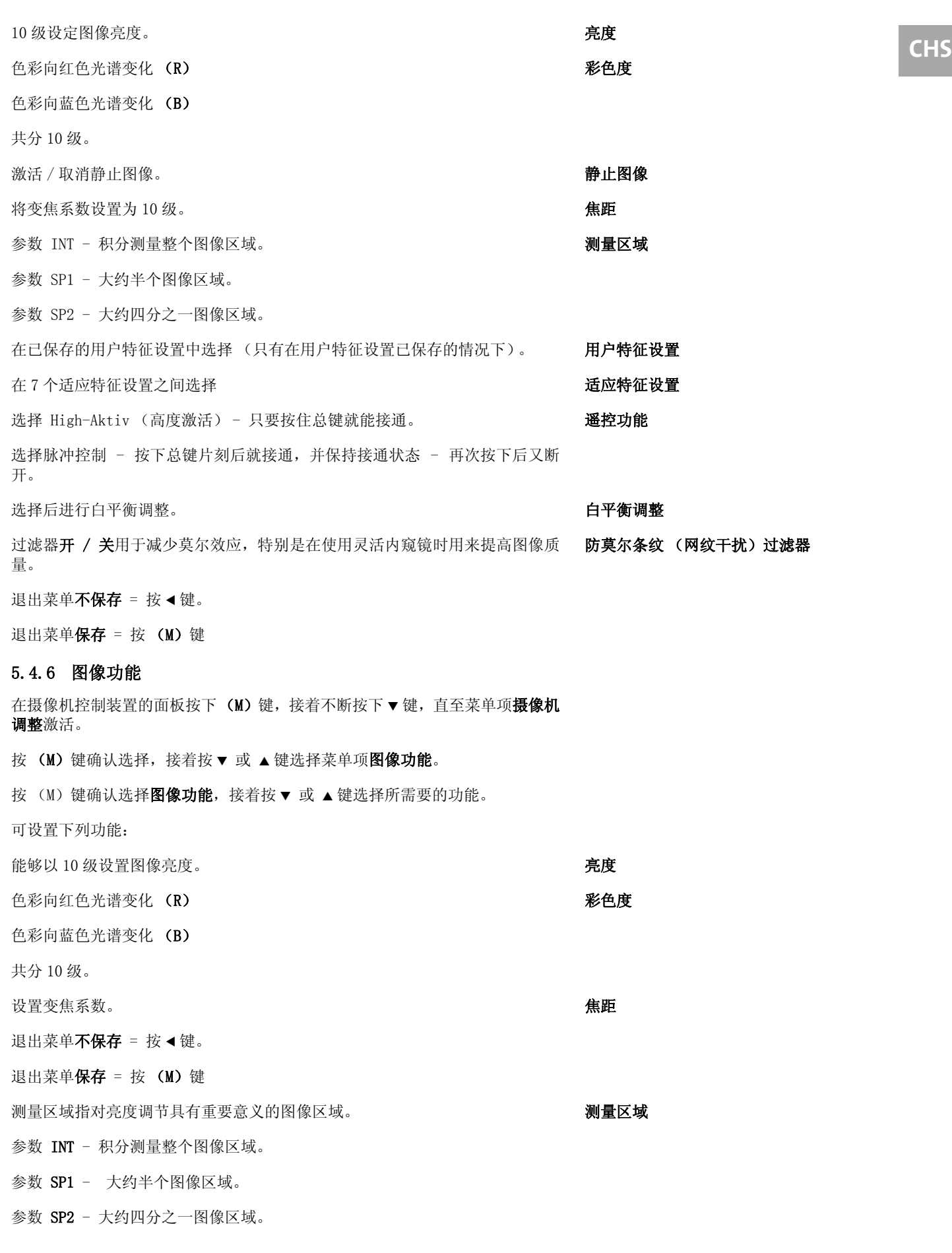

## 仪器的操作

**CHS**

<span id="page-29-1"></span><span id="page-29-0"></span>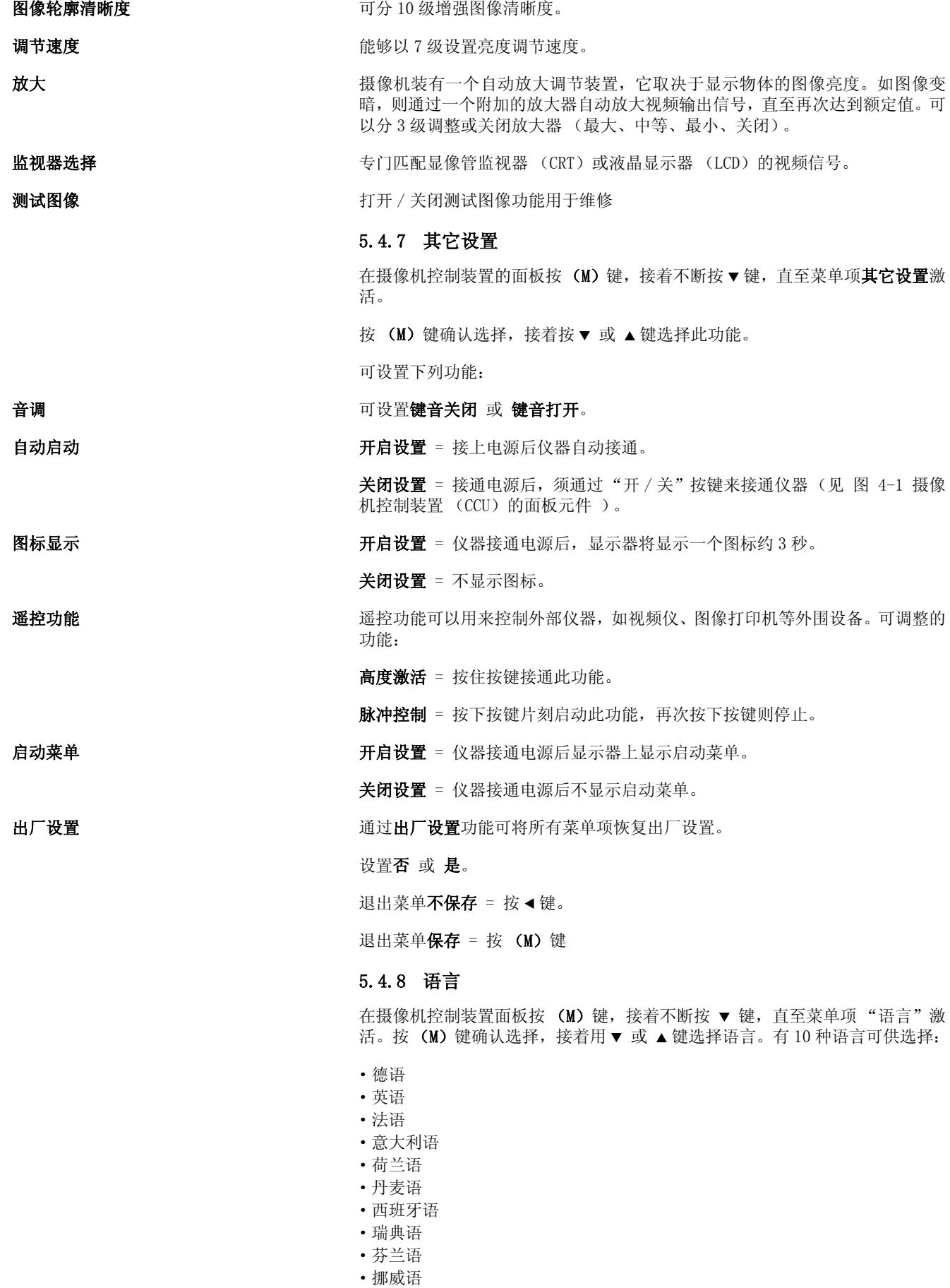

**CHS** 退出菜单不保存 = 按 键。

退出菜单保存 = 按 (M)键

<span id="page-30-0"></span>5.5 总键操作与功能

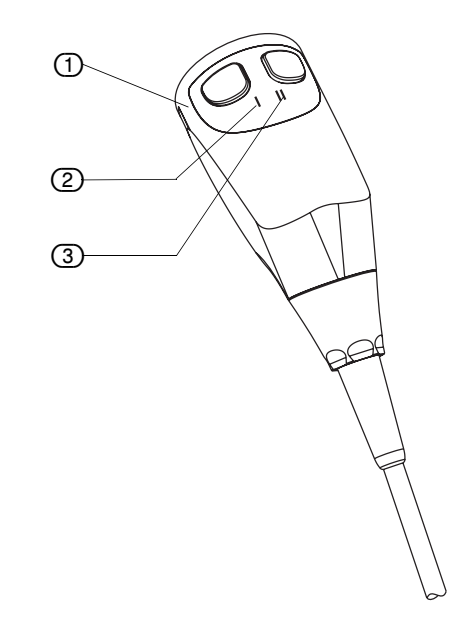

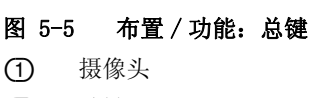

- (2) 总键 I
- (3) 总键 II

总键分配可由用户根据下列一览表更改: 总键分配种类

表格 2: 总键分配

| 可对下列功能进行编程: |                           |                          |
|-------------|---------------------------|--------------------------|
| 亮度          | 用编程总键激活 (见 5.4.5 总键分配 一章) |                          |
|             | 总键 I                      | 图像变亮                     |
|             | 总键 II                     | 图像变暗                     |
|             | 保存                        | 5 秒后自动保存                 |
| 彩色度         | 用编程总键激活 (见 5.4.5 总键分配 一章) |                          |
|             | 总键 I                      | 色彩向红色光谱变化<br>(R)         |
|             | 总键 II                     | 色彩向蓝色光谱变化<br>(B)         |
|             | 保存                        | 5 秒后自动保存                 |
| 静止图像        | 总键 I 或 II                 | 通过重复按 I 或 II<br>键激活 / 取消 |
| 用户特征设置      | 用编程总键激活 (见 5.4.5 总键分配 一章) |                          |
|             | 总键 I                      | 向上滚动经过 10 个用<br>户特征设置    |
|             | 总键 II                     | 向下滚动经过 10个用<br>户特征设置     |
|             | 保存                        | 5 秒后自动保存                 |
| 适应特征设置      | 用编程总键激活 (见 5.4.5 总键分配 一章) |                          |
|             | 总键 I                      | 向上滚动经过 7 个适应<br>特征设置     |
|             | 总键 II                     | 向下滚动经过 7 个适应<br>特征设置     |
|             | 保存                        | 5 秒后自动保存                 |
| 遥控功能        | 用编程总键激活 (见 5.4.5 总键分配 一章) |                          |
|             | 总键 I                      | 根据设置开 / 关                |
|             | 总键 II                     | 根据设置开 / 关                |
| 白平衡调整       | 用编程总键激活 (见 5.4.5 总键分配 一章) |                          |
|             | 总键 I                      | 进行白平衡调整                  |
|             | 总键 II                     | 进行白平衡调整                  |
|             | 保存                        | 5 秒后自动保存                 |
| 焦距          | 用编程总键激活 (见 5.4.5 总键分配 一章) |                          |
|             | 总键 I                      | 焦距增大; 图像变大               |
|             | 总键 II                     | 焦距缩小; 图像变小               |
|             | 保存                        | 5 秒后自动保存                 |
| 测量区域        | 用编程总键激活 (见 5.4.5 总键分配 一章) |                          |

表格 2: 总键分配

|  | 总键 I  | 向上滚动经过 INT、<br>$SP1 \,$ $SP2$ |
|--|-------|-------------------------------|
|  | 总键 II | 向下滚动经过 INT、<br>$SP1 \,$ $SP2$ |
|  | 保存    | 5 秒后自动保存                      |

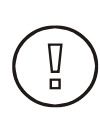

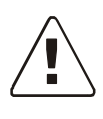

Ā

Ī

#### <span id="page-33-0"></span>6 保养与维护

#### 注意

5509

只允许在无菌状态下使用摄像头和摄像机电缆。可通过相应的消毒清洁处理,或 通过使用灭菌罩来保证这两个部件的无菌。摄像机控制装置 CCU (或者其部件) 不允许进行灭菌处理 (例如高压灭菌),否则这些部件有可能受损。

#### <span id="page-33-1"></span>6.1 应用部件

#### 危险

仪器制造商通过检查,已确认下述用来准备应用部件的建议适合重复应用。须设 法保证部件的准备符合规定,以实现预期效果,这须由用户自行判断,并由参与 人员负责。因此有必要对此种方法进行监控。建议在效果方面对方法中的偏差情 况进行分析,以便避免出现意外后果。

应用部件由摄像头、C-Mount 镜头、紧固闩和摄像机电缆组成。

#### 注意

应用部件只允许经过灭菌后使用。可使用灭菌罩 (见 [5.2 使用灭菌罩](#page-22-0) 一章) 或对应用部件进行相应处理来完成对应用部件的灭菌。未使用灭菌罩的应用部 件的处理方法有清洗、消毒和灭菌[。6.1.3 应用部件灭菌](#page-34-0) 一章列有对应用部件 进行处理的许可灭菌方法,它们已经制造商验证。使用了灭菌罩的部件也可进行 清洗和消毒。

#### 注意

每次使用之后须清洗应用部件。对仪器进行必要的清洗是用户的责任。

#### <span id="page-33-2"></span>6.1.1 清洗应用部件

清洗是对仪器进行消毒做准备。须将全部可见污物(例如人的体液、组织)从 应用部件表面清除。

**清洗剂** 阿拉尔 的过去时 医阿尔克常见的清洗方法进行清洗。请注意制造商有关合适清洗剂(去污剂) 的建议。建议使用含醛或异丙基 (70%)的清洗剂。

清洗步骤 用软布或软毛刷清洗部件 (光学部件除外)。

用在异丙醇 (70%)中浸泡的棉团清洗应用部件的玻璃表面。清洗摄像机电缆 时须将密封盖旋紧。接着用蒸馏水 (脱矿质的水)冲洗已清洗的部件。小心用 干布将所有部件擦干。清洗之后须目检应用部件,需要时也可使用放大镜。部件 表面,尤其是光学系统和应用部件的单个部件之间过渡区的表面,不允许出现刮 痕或受损。

#### 注意

请注意清洗后及消毒前部件须是干燥的。

#### <span id="page-33-3"></span>6.1.2 应用部件消毒

#### 危险

应用部件在每次消毒前必须进行清洗。消毒不适合达到一个 10<sup>-6</sup> SAL 值 (折减 系数)或更好。只消毒而没有灭菌的应用部件只允许配合灭菌罩使用。

下图显示了用液剂对应用部件进行消毒的示例。

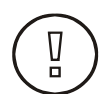

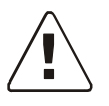

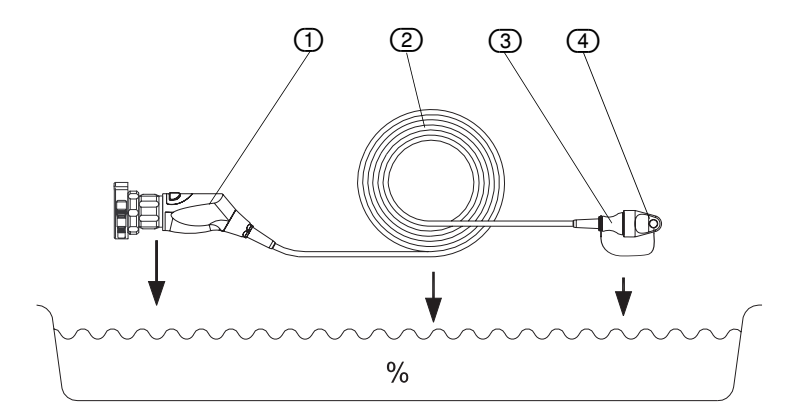

- 图 6-1 应用部件消毒
- (1) 摄像头
- (2) 摄像机电缆
- (3) CCU 插头
- (4) 密封盖

- •请正确连接所有部件,并通过已旋紧的密封盖 (4) 来密闭电缆 /CCU 插头 (3)。
- ·建议不要使用表面具有活性的溶剂或酸性溶剂。请使用上述清洗剂 / 消毒剂。
- ·在每种液体 (包括杀菌水)中的作用时间不允许超过 30 分钟。
- ·要避免与其它仪器直接接触,以免刮伤摄像机的玻璃面。

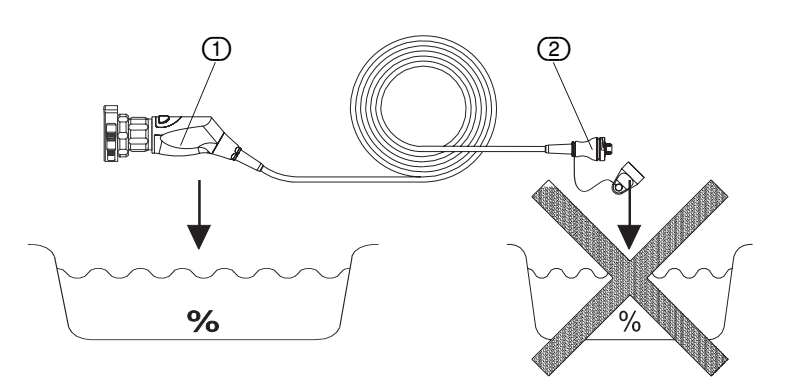

图 6-2 应用部件消毒 (II)

Ŋ

Ā

- (1) 摄像头
- (2) CCU 插头

#### <span id="page-34-0"></span>6.1.3 应用部件灭菌

#### 注意

如果应用部件没有使用灭菌罩,则要在使用前灭菌。 制造商已验证了可对应用 部件进行处理的不同灭菌方法。 请只按照下述灭菌法和规定给应用部件灭菌。 按其他方法或参数进行灭菌造成的产品或灭菌后果,制造商概不负责。

#### 注意

#### 每次灭菌前须彻底擦干应用部件。

应用部件适合按照下列方法进行灭菌:

- 灭菌系统 STERIS SYSTEM 1
- 灭菌系统 STERRAD

#### 灭菌系统 STERIS SYSTEM 1

请遵照 STERIS 公司说明操作。 在 500 次灭菌周期内,摄像头、摄像机电缆和 镜头与 STERIS SYSTEM 1 的处理方法相适应。 超过 500 次灭菌周期后,没有 检查 STERIS SYSTEM 1 处理方法对摄像头和镜头的影响。

#### 灭菌系统 STERRAD

请遵照 STERRAD 高级灭菌产品的说明操作。 在 500 次灭菌周期内,摄像头、 摄像机电缆和镜头与 STERRAD 的处理方法相适应。 超过 500 次灭菌周期后, 没有检查 STERRAD 处理方法对摄像头和镜头的影响。

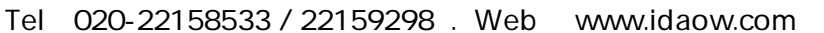

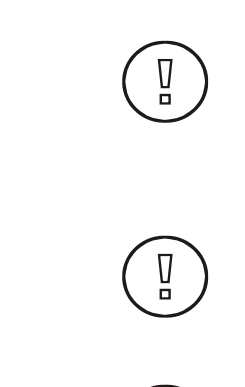

#### 注意

STERRAD 的灭菌处理方法可能会对摄像头表面造成影响。

#### 高压灭菌

#### 注意

只允许对标有 "Autoclave (高压灭菌)"字样的摄像头进行高压灭菌!

#### 注意

只可对已经清洁、消毒和干燥的摄像头用饱和蒸汽进行灭菌。

#### 用增压真空或分馏增压真空进行饱和蒸汽 灭菌

请将摄像头连同缠绕电缆 (无弯折)放进高压灭菌器的存放架上。 下列灭菌法 已经制造商验证:

#### 表格 3: 已验证的灭菌法

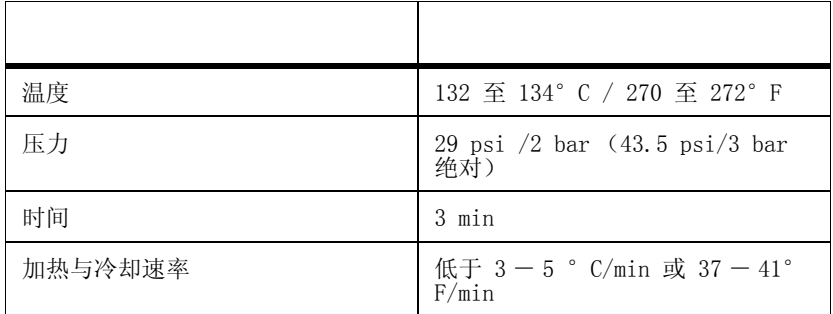

请注意高压灭菌器操作手册中的说明。

#### 注意

制造商以上述参数保证可进行 500 次灭菌周期。制造商不担保超过 500 次灭菌 周期,摄像头、摄像机电缆或镜头不会出现故障。

灭菌后,将摄像头和摄像机电缆冷却,然后将其连接到摄像机控制装置 (CCU) 或光学系统上。

#### <span id="page-35-0"></span>6.2 摄像机控制装置 (CCU)的清洁

摄像机控制装置的光滑表面可采用对漆层无损伤的清洁剂或消毒剂进行清洁。 请只使用中性清洁剂,以避免表面损伤, 同时遵照制造商的说明进行操作。请 使用清洁剂润湿的软布进行清洁。

# Ā

Ā

注意 严禁液体或湿气进入摄像机控制装置内部。

<span id="page-36-0"></span>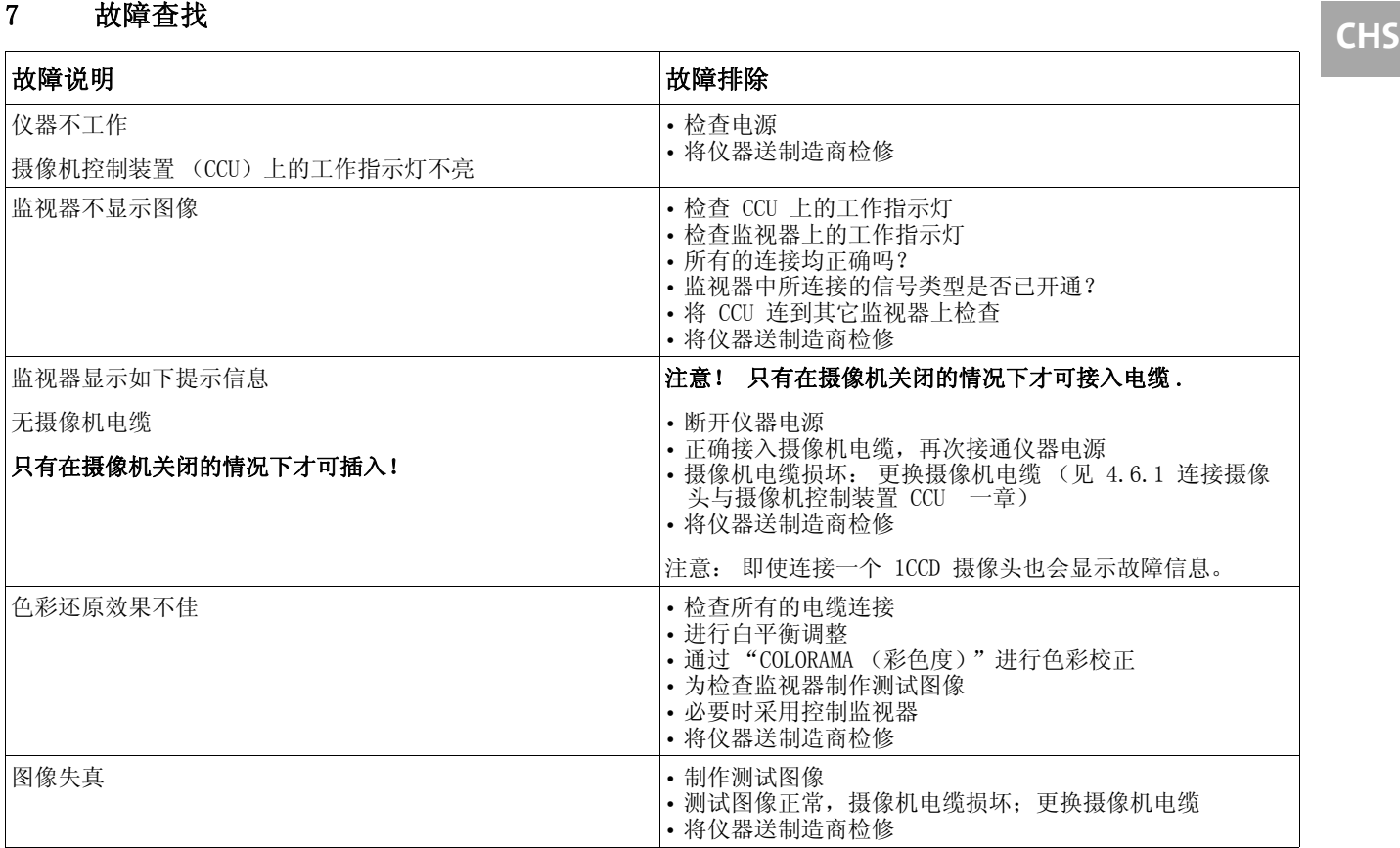

#### 5509

#### <span id="page-37-0"></span>8 技术参数

表格 4: 应用部件 (摄像头)

|          | 3 CCD 摄像机 (3 HD)                                                                                                    | 1CCD 摄像机 (1 HD)                                                                                                    |
|----------|----------------------------------------------------------------------------------------------------|----------------------------------------------------------------------------------------------------|
| 摄像头      | 3 x 1/3" Lens-on-Chip CCD 传感器                                                                                                    | 1/3" Lens-on-Chip CCD 传感器                                                                                                    |
| 灵敏度      | $1.5 \; \text{lux}$                                                                                                    | $1.5$ $\mu$                                                                                                    |
| 最小照明度    | $2.7$ $1ux$                                                                                                    | $2.7 \frac{\text{ln}}{\text{x}}$                                                                                                    |
| 操作       | 2 个可编程的总键 (用户设定), 分别可由用<br>户分配 10 个不同的功能                                                                                                | 2 个可编程的总键 (用户设定), 分别可由用<br>户分配 10 个不同的功能                                                                                                    |
| 安全性      | 防水, 符合 IEC 529 标准, IPX7 分类, BF 分<br>类 (防触电等级: BF 型应用部件) 对 CCU 机<br>壳在应用部件上进行绝缘电阻试验 最大 500V<br>DC.                                       | 防水, 符合 IEC 529 标准, IPX7 分类, BF 分<br>类 (防触电等级: BF 型应用部件) 对 CCU 机<br>壳在应用部件上进行绝缘电阻试验 最大 500V<br>DC                                                                          |
| 消毒/灭菌    | 与镜头和摄像机电缆 (带旋上的保护盖)一起<br>可完整放入,与 STERIS SYSTEM 1 <sup>6</sup> 兼容,最<br>多 500 次灭菌周期。与 STERRAD <sup>60</sup> Advanced<br>兼容, 最多 500 次灭菌周期。 | 与镜头和摄像机电缆 (带旋上的保护盖)一起<br>可完整放入,与 STERIS SYSTEM 1 <sup>6</sup> 兼容,最<br>多 500 次灭菌周期。与 STERRAD <sup>6</sup> Advanced<br>兼容,最多 500 次灭菌周期。可高压灭菌,<br>134° C, 3 分钟, 最多 500 次灭菌周期 |
| 不带镜头时的尺寸 | $\phi$ 38, L=91 mm / $\phi$ 1.49 in, L=3.52 in ( $\overline{\wedge}$<br>包括变焦镜头和紧固闩的长度)                                                  | $\phi$ 38, L=91 mm / $\phi$ 1.49 in, L=3.52 in ( $\overline{\wedge}$<br>包括变焦镜头和紧固闩的长度)                                                                                    |
| 重量       | 170 g / 170.10 g (包括 变焦镜头和紧固闩)                                                                                                    | 160 g / 158.76 g (包括 变焦镜头和紧固闩)                                                                                                    |
| 紧固闩      | 适用于所有制造商的刚性内窥镜 (目镜), 摩<br>擦可设置                                                                                                    | 适用于所有制造商的刚性内窥镜 (目镜), 摩<br>擦可设置                                                                                                    |
| 摄像机电缆    | 3 m / 9.8 ft 高度柔韧的专用电缆, 防水, 无<br>需专用工具即可更换, 耐短路                                                                                         | 3 m / 9.8 ft 高度柔韧的专用电缆, 防水, 无<br>需专用工具即可更换, 耐短路                                                                                                    |
| 工作条件     | 环境温度 +5° C 至 +40° C / +41° F 至 +104<br>° F, 气压 700 至 1060 hPa, 空气湿度 30% 至<br>85% (无凝结)                                                  | 环境温度 +5° C 至 +40° C / +41° F 至 +104<br>° F, 气压 700 至 1060 hPa, 空气湿度 30% 至<br>85% (无凝结)                                                                                    |
| 运输与存放条件  | 环境温度 -20° C 至 +60° C / -4° F 至 +140<br>° F, 气压 700 至 1060 hPa, 最大空气湿度<br>90%                                                            | 环境温度 −20° C 至 +60° C / −4° F 至 +140<br>° F, 气压 700 至 1060 hPa, 最大空气湿度<br>90%                                                                                              |

摄像机控制装置 (CCU)装有一个 "摄像头识别装置",可根据所连接的摄像头 (3CCD 摄像头 / 1CCD 摄像头)自行适配。

| 衣竹 5. 应用即下至 7 、双啄天 |                 |  |
|--------------------|-----------------|--|
| 型号                 | 名称              |  |
| 5509912            | 3HD 摄像头 (50 Hz) |  |
| 5509972            | 3HD 摄像头 (60 Hz) |  |
| 85509902           | 1HD 摄像头 (50 Hz) |  |
| 85509962           | 1HD 摄像头 (60 Hz) |  |

表格 5: 应用部件型号 (摄像头)

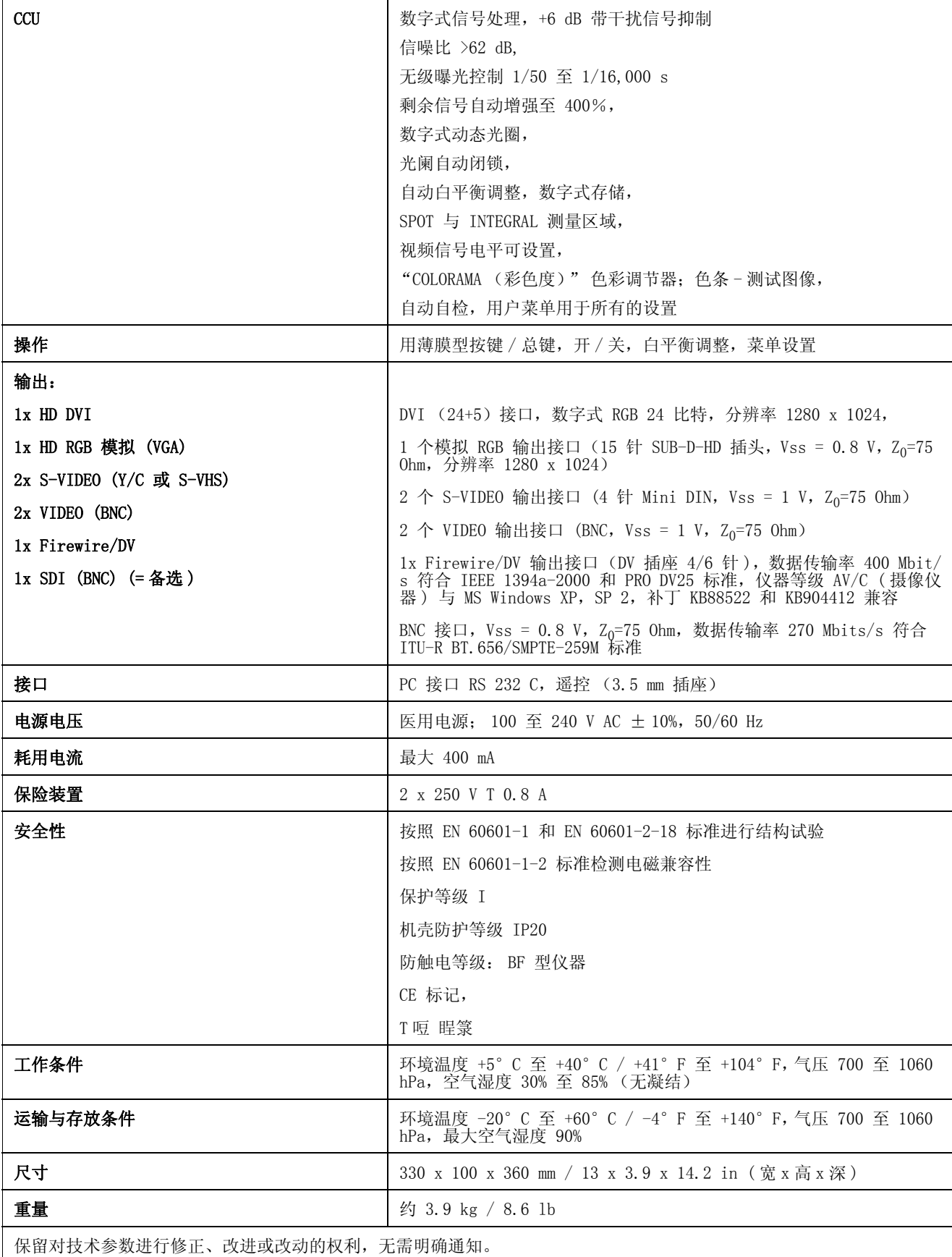

表格 6: 摄像机控制装置 (CCU) **CHS** 

德国狼牌5509型高清摄像系统操作手册(中文)

### 表格 7: 摄像机控制装置 CCU 的型号

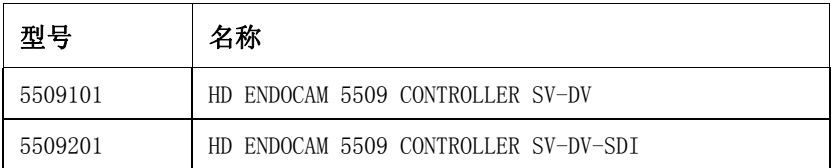

#### 表格 8: 插头与插座分配

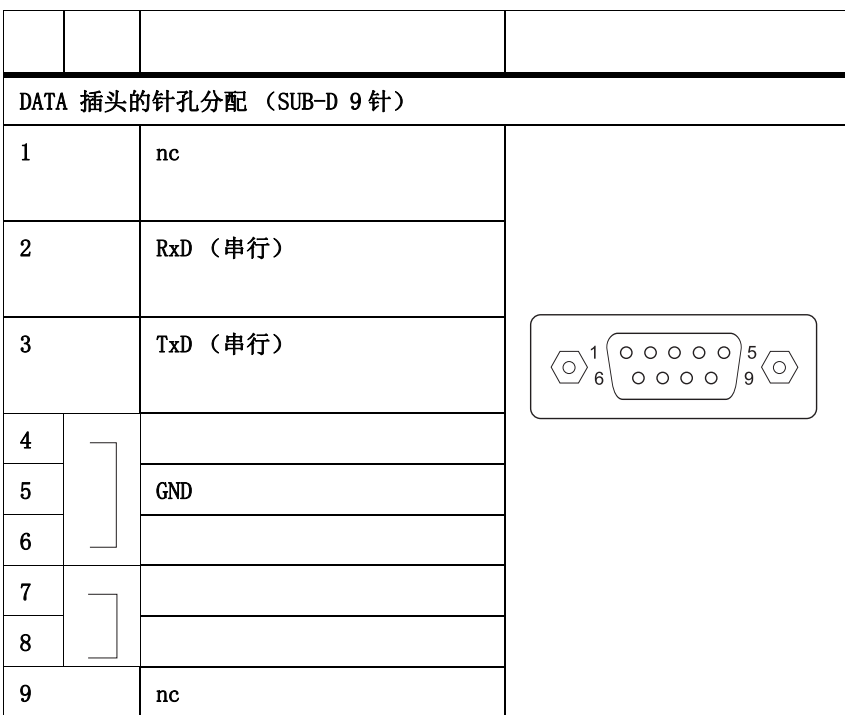

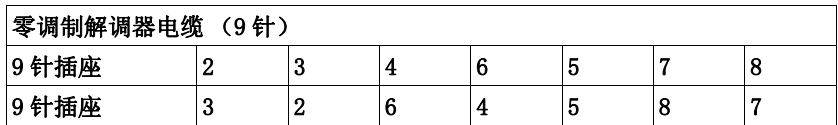

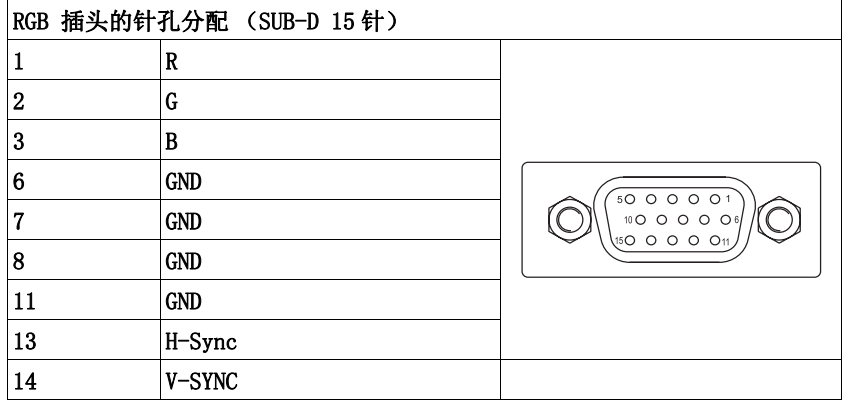

#### RGB 电缆 103.817

装备有 2 x SUB-D-HD 插头 (15 针)

### 5509

# <span id="page-40-0"></span>9 电磁相容性规定与制造商说明<br>9.1 移动式与便携式高频通信设备的影响

#### <span id="page-40-1"></span>移动式与便携式高频通信设备的影响

移动式通信设备高频能量的辐射会对电气医疗设备的功能产生不利影响。因此, 不允许在电气医疗设备附近使用这些设备 (例如手机、GSM 电话)。

#### <span id="page-40-2"></span>9.2 指导原则与制造商说明-电磁发射

内窥镜摄像机须用于如下规定的环境中。内窥镜摄像机用户要保证本仪器是在 此类环境中使用。

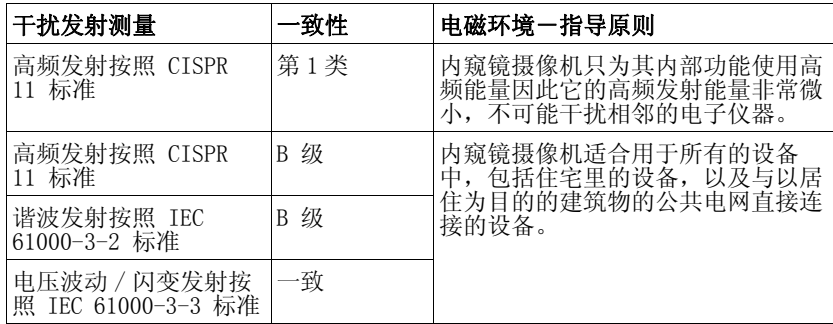

#### <span id="page-40-3"></span>9.3 知道原则与制造商说明一抗电磁干扰性

内窥镜摄像机须用于如下规定的环境中。摄像机的客户或用户应保证本仪器用 于此类环境中。

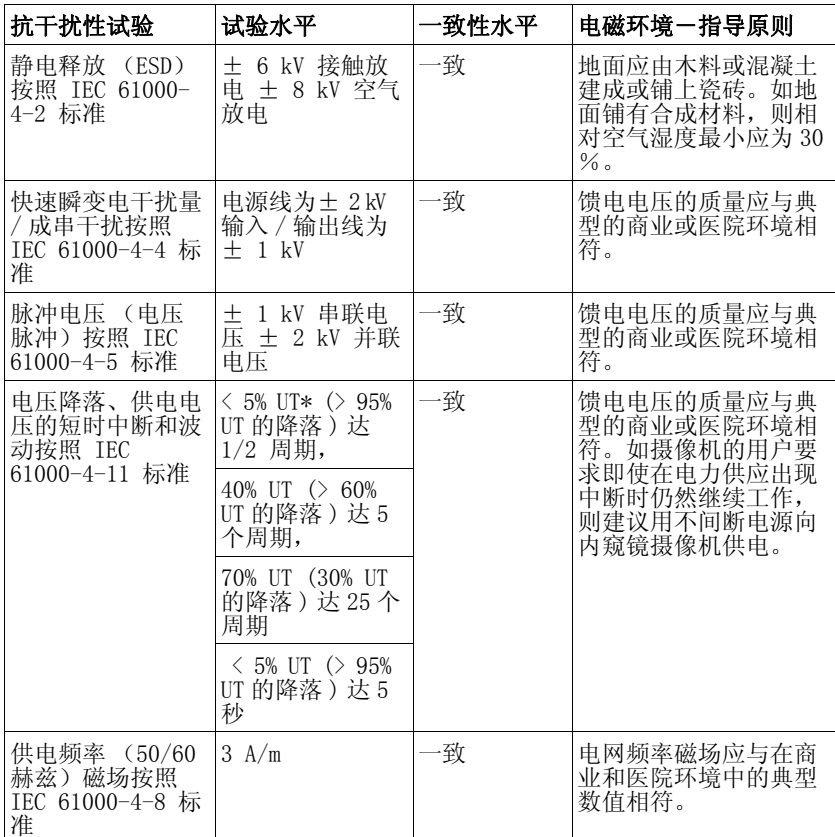

\* 备注:UT 指应用试验水平前的交变电压。

#### <span id="page-41-0"></span>9.4 指导原则与制造商说明-摄像机防电磁干扰性

摄像机须用于如下规定的环境中。摄像机用户须保证本仪器是在此类环境中使 用。

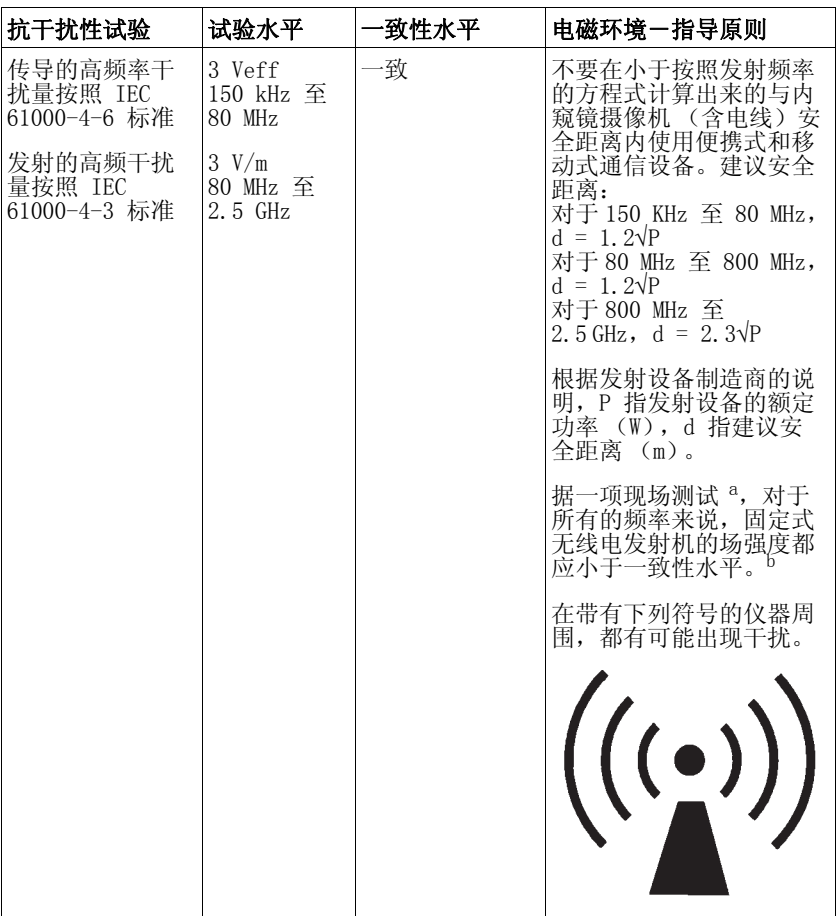

备注 1: 对于 80 MHz 与 800 MHz 适用更高的频率范围。

备注 2:这些指导准则并非所有情况均适用。电磁传播受建筑物、物体和人体的 吸收和反射影响。

a 固定式发射机如无线电话和移动式地面无线电话机的基站、业余无线电台、AM 与 FM 无线电台和电视发射站,它们的场强理论上都不能预先确定。 为了测算固 定式发射机的电磁环境,应对所在地进行研究。如在使用内窥镜摄像机的所在地 测量的场强超过上述一致性水平,则应对内窥镜摄像机进行观察,以便证明它的 功能符合规定。如观察到异样的功能特性,则有必要采取额外措施,例如改变校 正,或者将内窥镜摄像机换一个地方。

 $^{\rm b}$  超过 150 kHz 至 80 MHz 的频率范围,场强应小于 3 V/m。

## <span id="page-42-0"></span>**CHS** 9.5 便携式和移动式高频通信设备与摄像机之间建议的安全距离

内窥镜像机规定用于高频干扰量受控的电磁环境中。内窥镜摄像机的用户遵守 便携式、移动式高频通信设备 (发射机)与内窥镜摄像机之间最小距离 (取决 于通信设备的输出功率,如下所给)的规定,便有助于避免出现电磁干扰。

5509

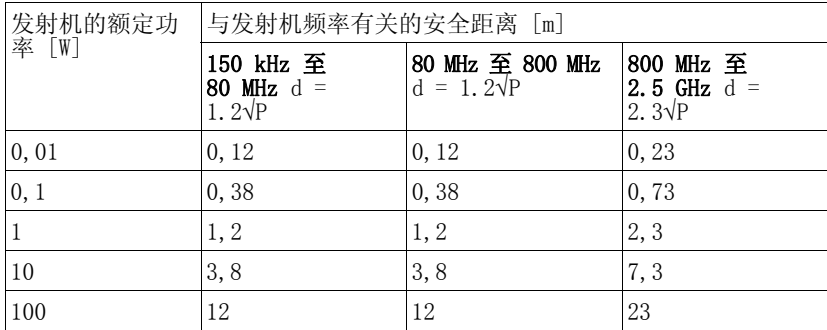

对于上表中没有给出最大额定功率的发射机,可以使用各列的方程式计算出建 议的安全距离 d (m)。根据发射机制造商的说明,P 指发射机的最大额定功率 (W)。

备注 1:对于 80 MHz 与 800 MHz 适用更高的频率范围。

备注 2:这些指导准则并非所有情况均适用。电磁传播受建筑物、物体和人体的 吸收和反射影响。

#### [德国狼牌5](http://www.idaow.com/)509型高清摄像系统操作手册(中文)

#### <span id="page-43-0"></span>10 配件明细表

为了使内窥镜摄像机适应各种用途,可购买下列配件:

镜头 いっちょう しょうしょう しゅうしょう しゅうしょう しゅうしゅん しゅうしゅん すいかん すいかん すいかん こうしょう 带紧固闩的 RIWO 镜头, C-Mount 螺纹, 可置入进行高压灭菌 f= 17 mm 85261.172  $f= 21$  mm 85261.212  $f= 24$  mm 85261.242  $f= 27$  mm 85261.272  $f=$  32 mm 85261.322  $f= 38$  mm 85261.382 带紧固闩的 RIWO 变焦镜头, C-Mount 螺纹, 可置入进行高压灭菌:  $f = 21 - 36$ mm 85261.501 带可旋紧固闩的 RIWO 角镜头, C-Mount 螺纹, 分束器 10% 电眼 / 90% 摄像机:

 $f= 22$  mm 5257.221

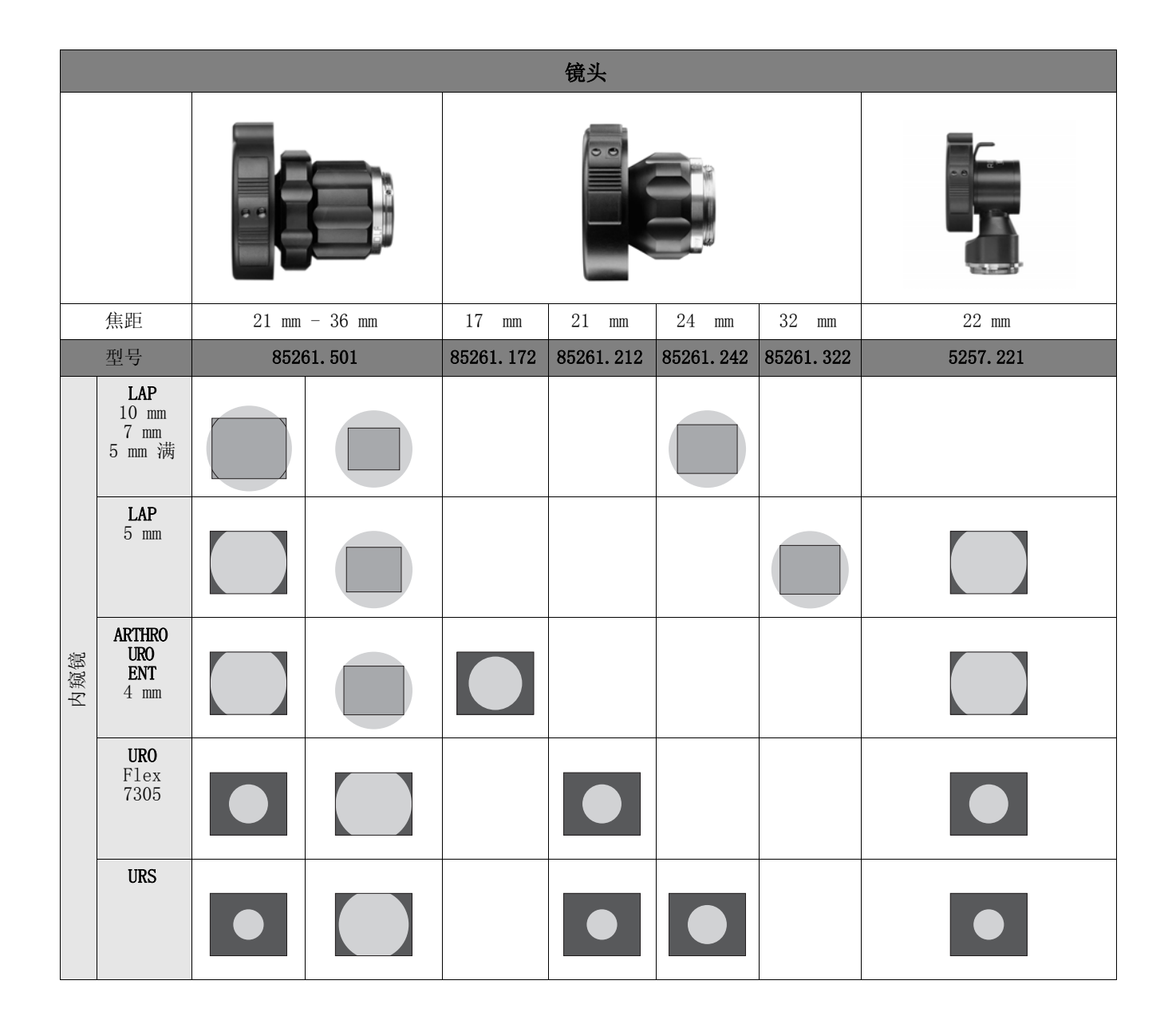

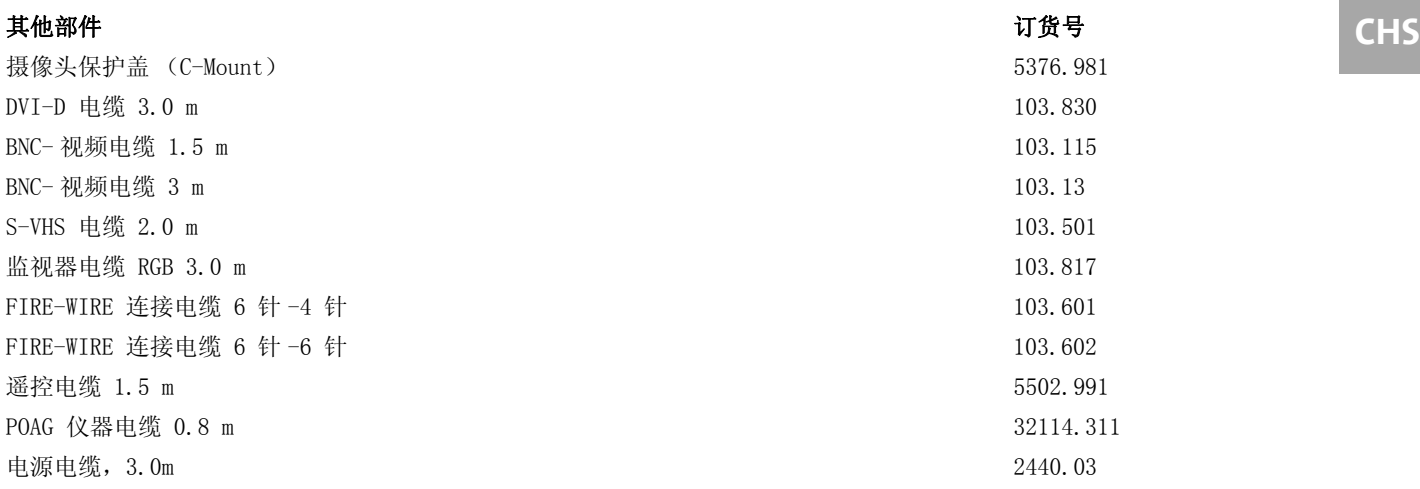

<span id="page-45-0"></span>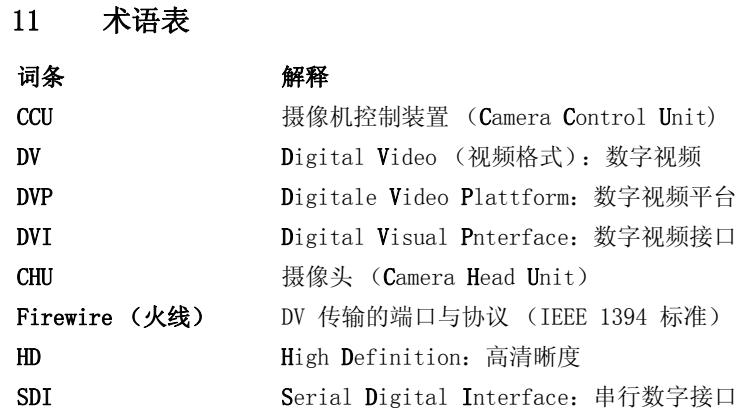

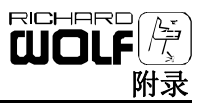

# <span id="page-46-0"></span>**CHS** 12 附录

### <span id="page-46-1"></span>12.1 退货表

退回仪器时请填写此表:

#### 物主姓名:

#### 销售商:

#### 退货人地址:

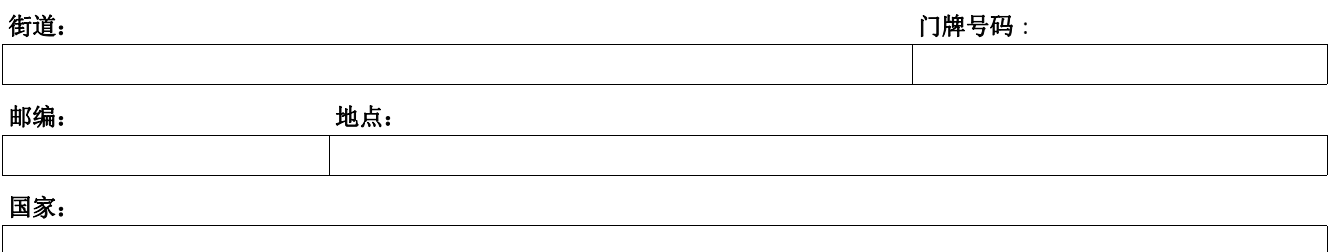

#### 重要!

#### 序列号 (SN,见型号铭牌):

#### 仪器型号:

#### 故障说明:

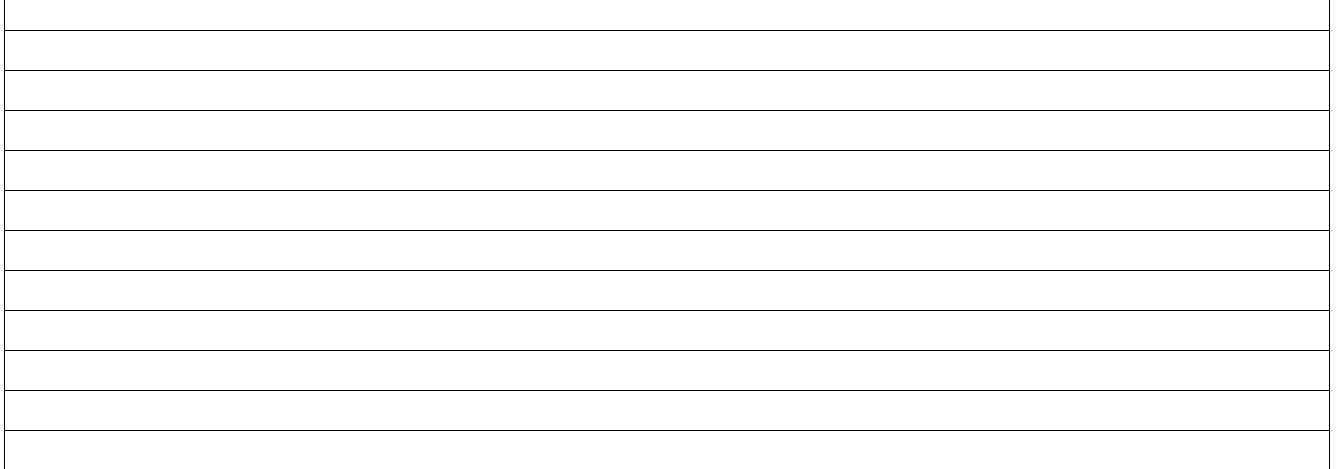

联系人 しょうしょう しゅうしゃ 签字 しゅうしゃ おおし 日期 しゅうしょく

#### **GERMANY RICHARD WOLF GmbH 75438 Knittlingen Pforzheimerstr. 32 Tel.(..49)-(0)7043-35-0 Fax:(..49)-(0)7043-3530 MANUFACTURER E-mail: info@richard-wolf.com Internet:www.richard-wolf.com**

#### BELGIUM

N.V. Endoscopie RICHARD WOLF Belgium S.A. Industriezone Drongen Landegemstraat 6 9031 Gent -Drongen Tel.: +32 9.280.81.00 Fax: +32 9.282.92.16 E-mail: endoscopy@richard-wolf.be

#### UNITED ARAB EMIRATES

RICHARD WOLF Middle East P.O. Box 500283 AL Thuraya Tower 1 9 th Floor, Room 904 Dubai, U.A.E. Tel.: 00 971 4368 1926 Fax: 00 971 4368 6112 E-mail: middle.east@richard-wolf.com

### USA RICHARD WOLF

Medical Instruments Corp. 353 Corporate Woods Parkway Vernon Hills, Illinois 60061 Tel.: ++1 847-913 1113 Fax: ++1 847-913 1488 E-mail: sales&marketing@richardwolfusa.com Internet: www.richardwolfusa.com

#### FRANCE

RICHARD WOLF France S.A.R.L. Rue Daniel Berger Z.A.C. La Neuvillette 51100 Reims Tel.: +33 3.26.87.02.89 Fax: +33 3.26.87.60.33 E-mail: endoscopes@richardwolf.fr

#### INDIA

RICHARD WOLF India Private Ltd. JMD Pacific Square No. 211 A, Second Floor Gurgaon - 122 001 National Capitol Region Tel.: 00 91 124 5315 700 Fax: 00 91 124 5315 705 E-mail: india@richard-wolf.com

UK RICHARD WOLF UK Ltd. Waterside Way Wimbledon SW 17 0HB Tel.: ++ 4420-8944 7447 Fax: ++ 4420-8944 1311 E-mail: admin@richardwolf.uk.com

Internet: www.richardwolf.uk.com

RICHARD WOLF Austria

Wilhelminenstraße 93 a

Tel.: +43 1- 405 51 51 Fax: +43 1- 405 51 51-45 E-mail: info@richard-wolf.at Internet: www.richard-wolf.at

AUSTRIA

Ges.m.b.H.

1160 Wien

#### **GA-A 250 / Index: 02-08-2.0**